Trabajo Fin de Máster Máster Universitario en Ingeniería Industrial

# Automatización y Control de sistemas en CODESYS 3.5

Autor: Javier Delgado Muñoz Tutor: Antonio Javier Gallego Len

> **Dpto. de Ingeniería de Sistemas y Automática Escuela Técnica Superior de Ingeniería Universidad de Sevilla**

Sevilla, 2024

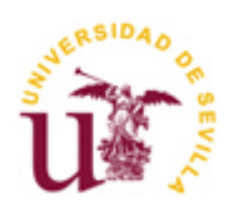

i

Trabajo Fin de Máster Máster Universitario en Ingeniería Industrial

# **Automatización y Control de sistemas en CODESYS 3.5**

Autor:

Javier Delgado Muñoz

Tutor:

Antonio Javier Gallego Len

Dpto. de Ingeniería de Sistemas y Automática Escuela Técnica Superior de Ingeniería Universidad de Sevilla Sevilla, 2024

Trabajo Fin de Máster: Automatización y Control de sistemas en CODESYS 3.5

Autor: Javier Delgado Muñoz

Tutor: Antonio Javier Gallego Len

El tribunal nombrado para juzgar el trabajo arriba indicado, compuesto por los siguientes miembros:

Presidente:

Vocales:

Secretario:

Acuerdan otorgarle la calificación de:

Sevilla, 2024

El secretario del Tribunal

# <span id="page-4-0"></span>Agradecimientos

Este TFM ha sido posible gracias a mi familia y amigos, por su ánimo y apoyo. También agradezco a mi tutor, Antonio Javier Gallego Len, por su labor y ayuda.

## <span id="page-5-0"></span>Resumen

En este documento se va a explicar todo el trabajo que se ha tenido que realizar para la simulación en tiempo real de dos cadenas de producción en CODESYS, con la implementación, en ambas, de sistemas en los que se aplica control predictivo sobre sus señales de entrada. Se mostrarán los cálculos y simulaciones previas que se han debido realizar en Matlab así como todo el proceso de programación en CODESYS para terminar mostrando los resultados de la simulación de ambas instalaciones. Finalmente, se expondrán las conclusiones del trabajo, aplicaciones en la industria y líneas de trabajo futuras.

## <span id="page-6-0"></span>Abstract

In this document all the tasks needed to make a real time simulation of two production chains will be explained. In addition, in this production chains will be included systems controlled by predictive control. The operations and previus simulations made in Matlab and all the process of programming in CODESYS will be shown. At the end, the results of the simulations will be presented. Finally, the conclusions of the work will be commented and also the applications and posible future lines of work.

# 1 ÍNDICE

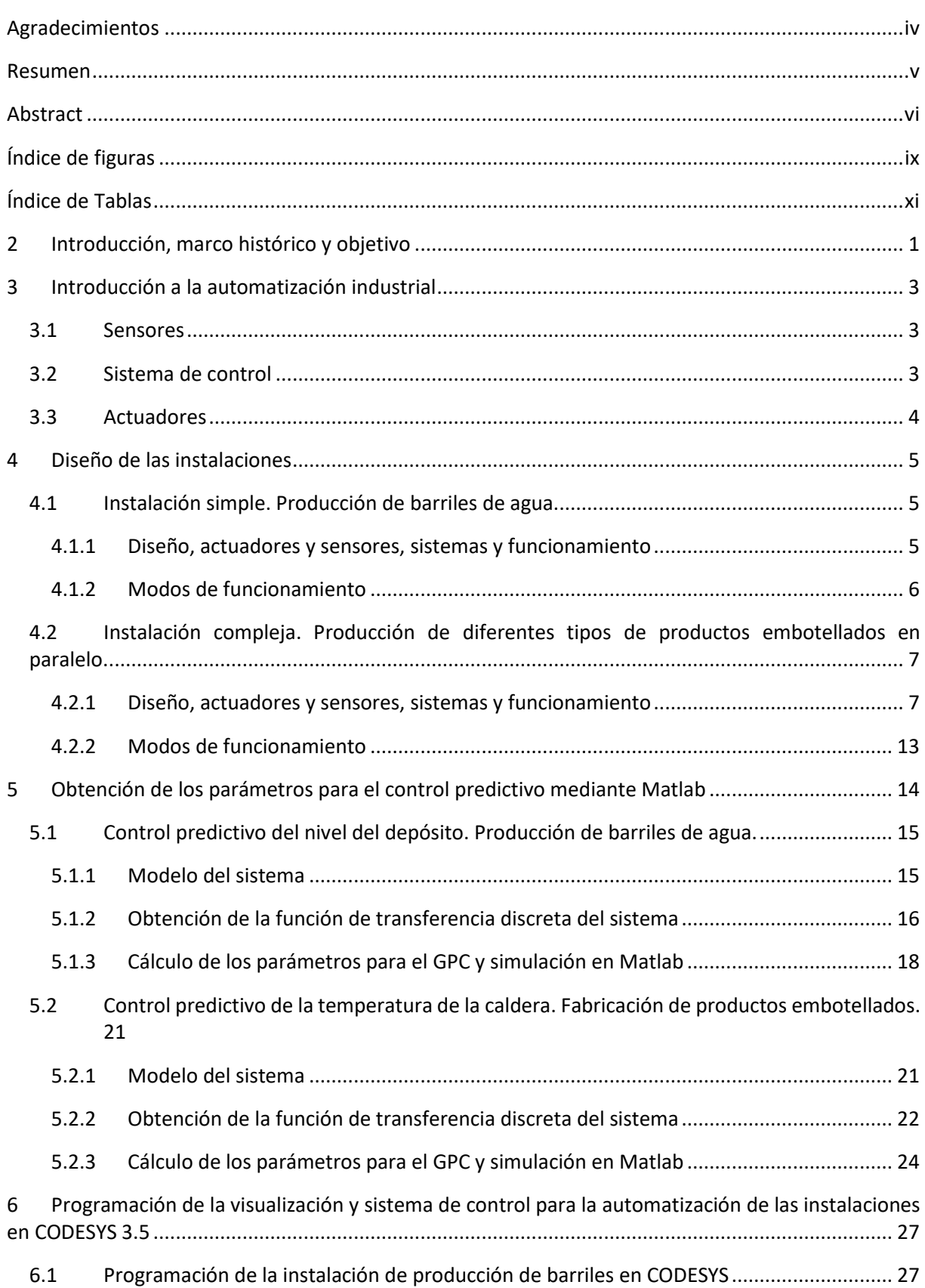

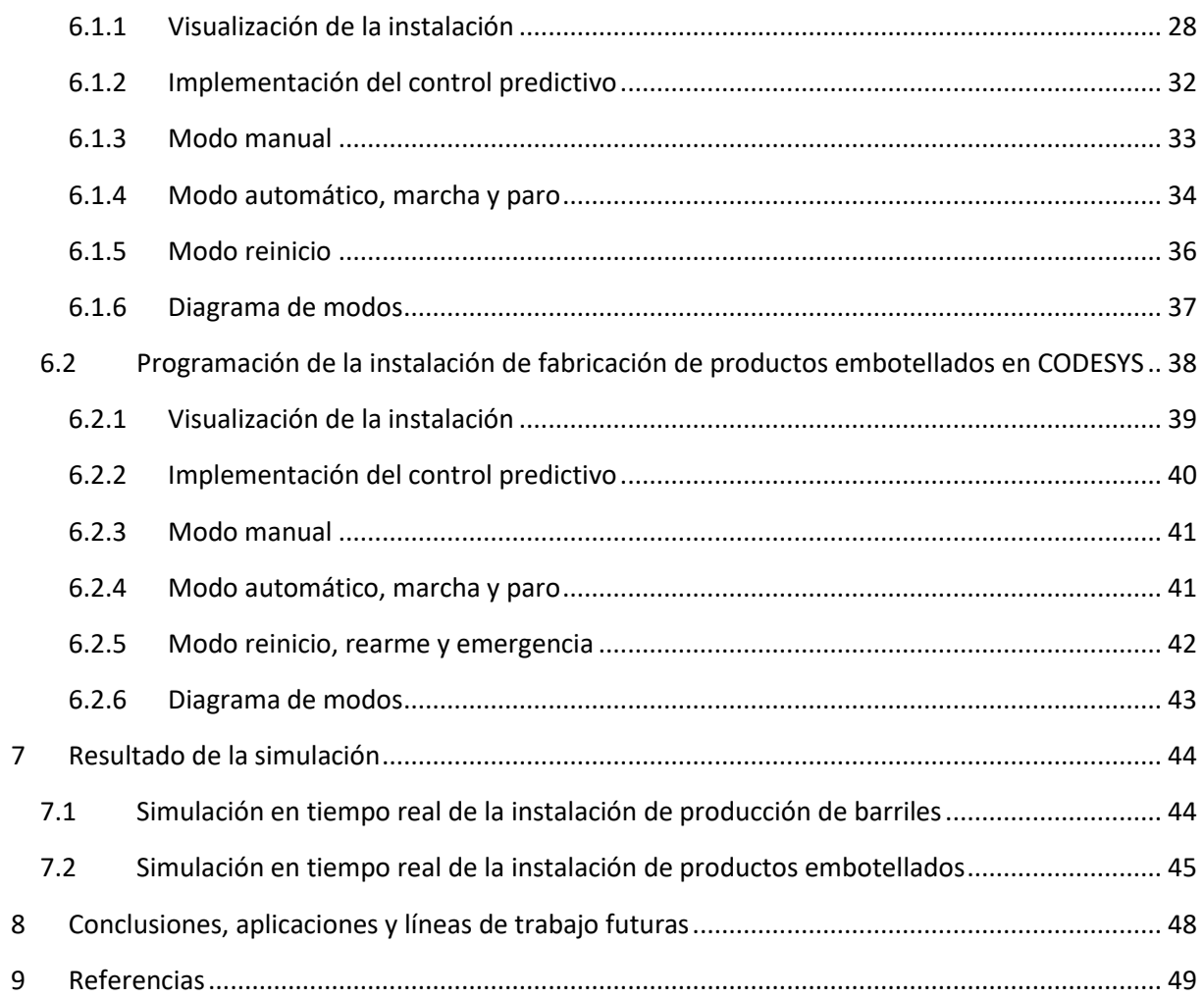

# <span id="page-9-0"></span>Índice de figuras

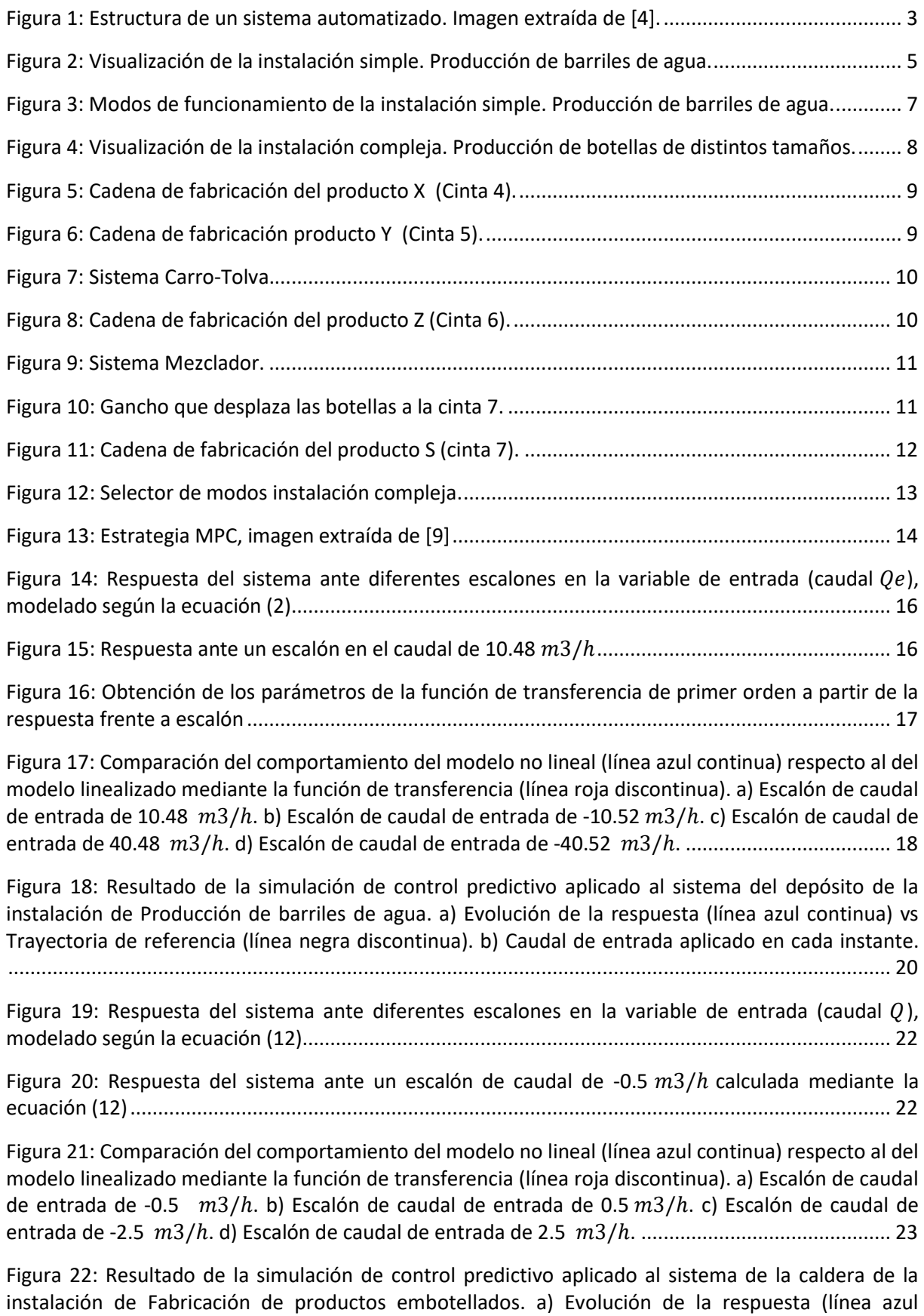

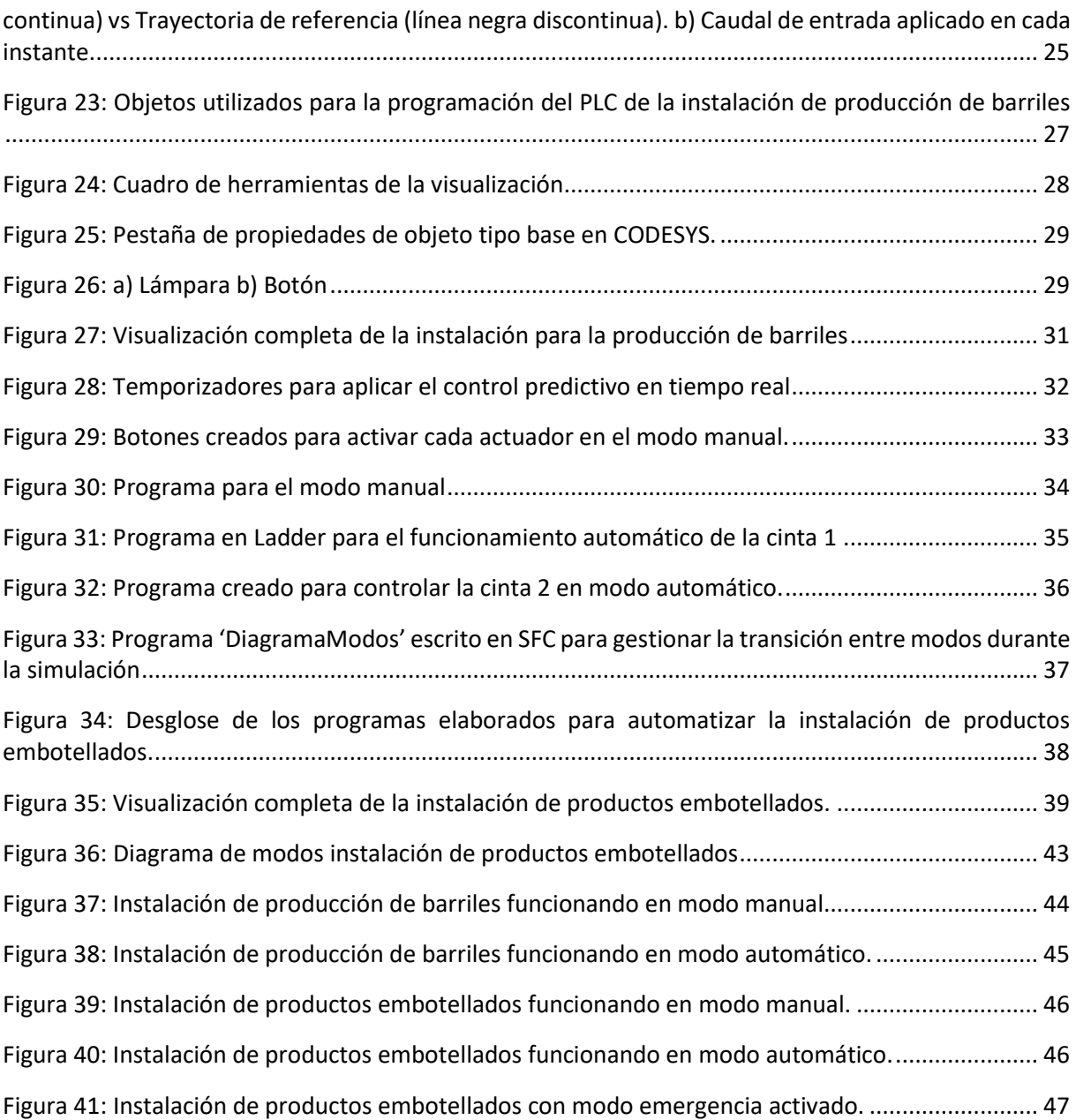

# <span id="page-11-0"></span>Índice de Tablas

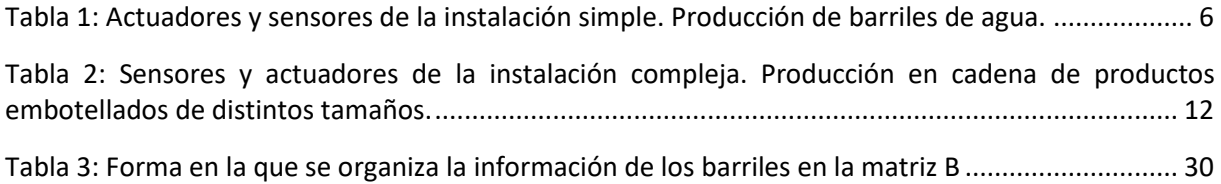

## <span id="page-13-0"></span>2 INTRODUCCIÓN, MARCO HISTÓRICO Y OBJETIVO

Actualmente, en la industria cada vez se ven proyectos más ambiciosos y complejos. En un ambiente cada día más competitivo, las empresas ven la necesidad de optimizar los procesos utilizados para elaborar sus productos. En este entorno, la automatización de sus procesos industriales es uno de los objetivos más importantes para destacar en el mercado y ser competitivas. En la industria, la automatización se refiere al sistema que permite que una máquina o un proceso funcione sin intervención del ser humano, lo que generalmente se traduce en un gran ahorro de tiempo y dinero [1,2].

Las múltiples ventajas que trae consigo la implementación de la automatización han hecho que se vuelva un requisito indispensable para ser competitivo en la industria. Las principales son la mejora y uniformidad de la calidad de los productos elaborados, mejor control de las cantidades, aumento de productividad y reducción de costes, aumento de la flexibilidad en la producción, estandarización de los procesos, así como procurar que los operarios eviten realizar tareas que conllevan riesgo, aumentando, por tanto, la seguridad del personal [4-7].

Gracias a la evolución constante de las tecnologías, se han dado grandes avances en la automatización de procesos industriales a lo largo del tiempo, permitiendo a las distintas empresas desarrollar procesos más productivos y seguros. A lo largo de la historia, se pueden identificar diversos eventos significativos para el desarrollo de la automatización. Los orígenes de la automación industrial tienen lugar a principios del siglo XX, con la revolución industrial, utilizándose los primeros elementos mecánicos y electrodomésticos. Más adelante, en 1968, Ford y General Motors proponen especificaciones para que un controlador electrónico programable sea utilizable en la industria, siendo fundamental la programación. Un primer prototipo de controlador industrial, que puede ser considerado como el primer PLC (programmable logic controller), es diseñado por Bedford associates. Posteriormente, a principios de los 70, con la aparición del microprocesador, se facilita la programación, aumentando la flexibilidad. A mediados de los 70, el microprocesador se incorpora a los autómatas y estos permiten realizar cálculos avanzados y conectarse a un ordenador central, encargado de controlar la planta. A finales de los 70 se consiguen grandes mejoras en los autómatas, potenciando la memoria, lenguajes de programación y comunicaciones, entre otros factores. En los 80, se siguen desarrollando mejoras, tanto en los lenguajes y técnicas de control utilizadas como en la velocidad de procesado. En la actualidad, se observan gran variedad de autómatas, con diversas capacidades, compactos y sencillos, para muchas aplicaciones, incluso domésticas [1].

En la industria, por tanto, se pueden observar muchos ejemplos en los que se aplica la automatización industrial. Por ejemplo, en el campo de la automoción se utilizan autómatas programables para fabricar coches en cadenas de producción. En la industria farmacéutica también está muy presente en procesos a gran escala, como el encapsulado o empaquetado. También es muy importante en la industria de la minería donde la confiabilidad y control de los procesos es extremadamente importante para la seguridad de los trabajadores, por ejemplo, para manipulación de explosivos o actividades de exploración y excavación. La industria agrícola es otro sector con múltiples ejemplos en los que se aplica la automatización, optimizando la cosecha y mejorando el control de plagas. Otros ejemplos en los que se ve la automatización aplicada por las empresas industriales son el control de procesos de fabricación, el mantenimiento predictivo y redes industriales entre otras muchas aplicaciones [7].

Aparte de la implementación de la automatización industrial, otro objetivo fundamental de las empresas industriales para ser competitivas en el mercado debe ser la aplicación de técnicas de control sobre los sistemas de sus plantas, para actuar sobre las variables con el objetivo de satisfacer diversos criterios de funcionamiento en vistas a aumentar la eficiencia y flexibilidad de la instalación [8]. A lo largo de la historia se han desarrollado diversas técnicas de control con este fin. Entre ellas se destaca el Control Predictivo basado en modelo, MPC. Se trata de una poderosa herramienta que acepta cualquier tipo de modelo, función de costo y restricciones desarrollada a finales de los 70 [8,9]. Esta herramienta presenta grandes ventajas. Es intuitiva y se puede utilizar para controlar gran variedad de procesos. Además, tiene carácter predictivo y la ley de control es fácilmente implementable. Es especialmente útil cuando se conocen las referencias futuras [9].

Todo lo comentado anteriormente da una muestra de la importancia de la automatización industrial y la implementación de técnicas de control como el MPC. Para implementar la automatización industrial, una herramienta muy interesante es el software CODESYS, ideal para aplicaciones de procesos de fabricación e integración de sistemas [10]. Esta herramienta permite programar el sistema de control para automatizar una instalación en la que se realiza un determinado proceso y simular su funcionamiento, permitiendo elaborar una visualización. Los sistemas del proceso simulado, además, son susceptibles de ser controlados mediante técnicas de control para mejorar la eficiencia de la planta, controlando sus variables de entrada para obtener una salida deseada. Lo que lleva al objetivo de este trabajo que es, mediante la herramienta CODESYS, diseñar, automatizar y simular en tiempo real una cadena de producción industrial que elabore un determinado producto mediante un proceso industrial que presente varios sistemas funcionando en paralelo. Además, se controlará uno de los sistemas del proceso mediante una técnica de control avanzada como es el MPC, explicada anteriormente, utilizando como apoyo el software Matlab. Primero se realizará para un proceso más simple, con un único tipo de producto como salida, y de ahí se pasará a un proceso con varias líneas de cintas trabajando en paralelo, elaborando varios tipos de producto a la vez.

Este trabajo va a dividirse, por tanto, en 4 bloques. Primero, tras una breve introducción a la automatización, se presentarán las instalaciones que se han diseñado para ser implementadas en CODESYS, explicando todos sus elementos, sistemas, modos de funcionamiento, productos finales y los procesos industriales que se pretenden simular. Posteriormente, se explicará cómo se va a implementar el control predictivo, a qué sistemasse va a aplicar y el trabajo previo que se debe realizar en Matlab para obtener los parámetros de las leyes de control que posteriormente se introducirán en CODESYS. A continuación, se describirá como se ha programado el PLC para automatizar la instalación en CODESYS, explicando cómo se han implementado los distintos modos de funcionamiento, para lo que se utilizará como referencia la guía gemma [3], cómo se ha aplicado el control predictivo en CODESYS y cómo se han elaborado las visualizaciones de los procesos. Finalmente, se presentarán los resultados de las simulaciones en tiempo real que se han realizado.

## <span id="page-15-0"></span>3 INTRODUCCIÓN A LA AUTOMATIZACIÓN INDUSTRIAL

En este apartado se va a dar una explicación del concepto de automatización industrial, comentando los distintos elementos que componen un sistema automatizado y como interactúan entre ellos.

La automatización industrial es la tecnología que basa en el conocimiento de los dispositivos (temporizadores, contadores, autómatas programables…) que se utilizan en la implementación de automatismos [2]. Un automatismo no es más que un sistema automatizado (máquina o proceso), es decir, que puede reaccionar automáticamente ante los cambios producidos en el mismo, sin necesidad de que actúe un operario. Se trata de un sistema en bucle cerrado. En la estructura de un sistema automatizado se distinguen trestipos de elementos principales, utilizados para controlar y automatizar el proceso en cuestión. Estos son los sensores, los actuadores y el sistema de control [4].

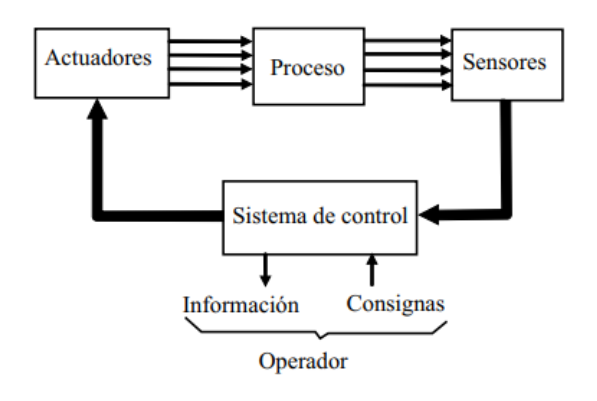

*Figura 1: Estructura de un sistema automatizado. Imagen extraída de [4].*

#### <span id="page-15-3"></span><span id="page-15-1"></span>3.1 SENSORES

Son los dispositivos encargados de captar la información relativa a los cambios que se producen en el sistema, que posteriormente será procesada por el sistema de control. Estos permiten identificar, medir y analizar una gran cantidad de variaciones que ocurren en los sistemas como la posición, altura, longitud, nivel de llenado, movimiento, temperatura y humedad entre otros. En general los sensores reaccionan a los cambios físicos en el entorno alterando sus propiedades eléctricas, dependiendo de sistemas eléctricos para identificar y medir las magnitudes correspondientes [11].

#### <span id="page-15-2"></span>3.2 SISTEMA DE CONTROL

El sistema de control recibe y procesa la información captada por los sensores. Este comunica al operario información sobre el estado del sistema y recibe consignas del mismo, tales como el modo de funcionamiento, cambios en las características… entre otras. A partir de la información procesada, el sistema de control determina las acciones necesarias que se deben implementar físicamente en el sistema. Aunque el concepto de automatismo se refiere a la estructura al completo, comúnmente suele referirse en concreto al sistema de control [2]. El PLC (Programmable Logic Controller) es un dispositivo que actúa como sistema de control en un automatismo. En esencia funciona como un ordenador. Controla y monitorea un proceso o tarea. El software CODESYS permite programar el PLC para automatizarlos procesos en una instalación. Esta es una de las principales tareas que se va a llevar a cabo en este trabajo, tal como se ha explicado anteriormente [12].

### <span id="page-16-0"></span>3.3 ACTUADORES

Los actuadores son los encargados de aplicar físicamente al proceso las acciones necesarias determinadas por el sistema de control. Son la conexión entre el proceso industrial y las señales de control. Pueden realizar funciones como abrir y cerrar válvulas, coger, desplazar o soltar elementos, activar o desactivar motores y ajustar el flujo de líquidos o gases entre otras.

En general se suele trabajar con tres tipos de actuadores, eléctricos, hidráulicos y neumáticos. Los eléctricos son aquellos que permiten accionar los dispositivos que aplican una fuerza. Los hidráulicos son aquellos que actúan a partir de la compresión de un fluido, por lo que se usan para potencias elevadas. Finalmente, los neumáticos tienen como fuente de energía el aire comprimido, fáciles de usar y baratos de instalar [13].

## <span id="page-17-0"></span>4 DISEÑO DE LAS INSTALACIONES

En este capítulo, se va a explicar el diseño que van a tener las instalaciones que posteriormente se van a automatizar mediante CODESYS. Se explicarán los procesos que se llevan a cabo en ellas, sus productos finales, los sensores y actuadores de los que disponen, los modos de funcionamiento en los que van a operar y los distintos sistemas presentes y a cuáles se les va a aplicar el control predictivo. Primero se explicará la instalación más simple de un único producto y posteriormente se procederá con la instalación más compleja en la que se elaboran varios productos. Para apoyar la presentación del diseño de las instalaciones se utilizarán imágenes de la visualización que se ha creado para representar ambas en CODESYS. Mas adelante en el trabajo se entrará en detalle de cómo se han creado estas visualizaciones y que funciones tienen.

#### <span id="page-17-1"></span>4.1 INSTALACIÓN SIMPLE. PRODUCCIÓN DE BARRILES DE AGUA.

#### <span id="page-17-2"></span>4.1.1 DISEÑO, ACTUADORES Y SENSORES, SISTEMAS Y FUNCIONAMIENTO

En esta instalación se fabrica un único producto, barriles de agua, que se denominará producto P. La instalación cuenta únicamente con dos cintas y un gancho, cuya función es mover los barriles de una cinta a otra. En la cinta 2 se dispone de un depósito con agua para llenar los barriles y una máquina taponadora. En la figura 2 se puede observar la visualización de la instalación.

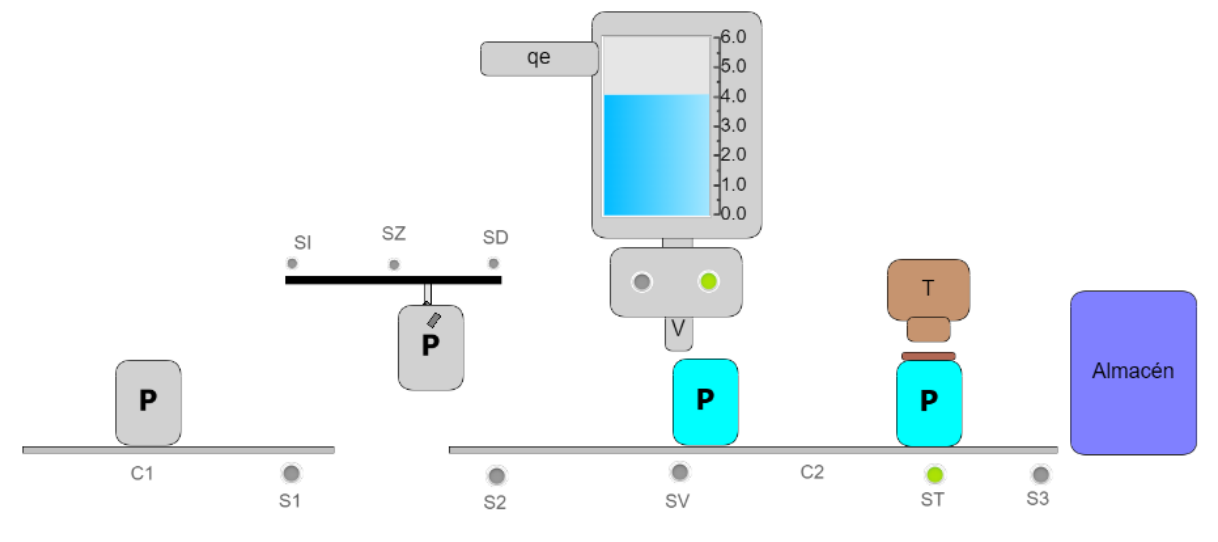

*Figura 2: Visualización de la instalación simple. Producción de barriles de agua.*

<span id="page-17-3"></span>El funcionamiento de la instalación es básico. Por la cinta 1, activada con el actuador C1, entran barriles, todos del mismo tamaño. Al llegar a la posición S1, estos esperan a que el gancho los recoja. El gancho se puede mover a la izquierda, con el actuador MI, hasta llegar a la posición SI (posición para recoger barril). Este se extiende al mantener pulsado el actuador MZ, activándose el sensor SZ cuando llega a su extensión máxima. Si se desactiva MZ, el gancho vuelve a su posición original. El gancho cierra la garra al activar el actuador G, y se mueve a la derecha, al activar el actuador MD, hasta llegar a la posición SD (posición para soltar barril).

Cuando el barril entra en la cinta 2 se activa S2. La cinta 2 se activa con el actuador C2 y en su paso por ella los barriles deben llenarse de agua y ser taponados. A al llegar a la posición SV el barril espera debajo de la válvula del depósito de agua. El nivel de este depósito está controlado mediante MPC, de modo que se controla el caudal de entrada del depósito para que este siempre esté en un nivel de llenado deseado. Este sistema sobre el que se aplica control predictivo se explica en detalle más adelante en el documento. El barril, posicionado debajo de la válvula, se llena al activar el actuador V, siempre que el nivel de llenado del depósito sea el deseado. Una vez lleno, el barril se sigue moviendo por la cinta 2 hasta llegar a la posición ST, donde está la máquina taponadora, que cierra el barril mediante el actuador T. Una vez cerrado, se tiene el producto P completo, y este llega al almacén mediante la cinta 2, activándose S3 al salir de la misma. Por otra parte, se cuenta con un mando para introducir el nivel de llenado que se desea que tenga el depósito. En todo momento el depósito tratará de mantenerse con ese nivel, a partir de un caudal de entrada, un caudal de salida y el líquido que se extrae para los barriles, todo controlado mediante un control predictivo.

A continuación, se muestra la tabla 1 con el resumen de actuadores y sensores utilizados para esta instalación.

<span id="page-18-1"></span>

|                | Actuadores                             | <b>Sensores</b> |                             |  |  |
|----------------|----------------------------------------|-----------------|-----------------------------|--|--|
| <b>Barril</b>  | Entrada de nuevo barril en modo manual | S1              | Posición de espera a gancho |  |  |
| C <sub>1</sub> | Activación cinta 1                     | <b>SI</b>       | Límite izquierdo gancho     |  |  |
| C <sub>2</sub> | Activación cinta 2                     | SZ              | Límite extensión gancho     |  |  |
| <b>MZ</b>      | Desplazamiento vertical gancho         | SD              | Límite derecho gancho       |  |  |
| MI             | Desplazamiento izquierda gancho        | S <sub>2</sub>  | Entrada cinta 2             |  |  |
| <b>MD</b>      | Desplazamiento derecha gancho          | sv              | Posición depósito           |  |  |
| G              | Cierre de garra de gancho              | <b>ST</b>       | Posición taponadora         |  |  |
| $\vee$         | Abertura de válvula del depósito       | S <sub>3</sub>  | Salida cinta 2              |  |  |
|                | Colocación de tapón a barril           |                 |                             |  |  |

*Tabla 1: Actuadores y sensores de la instalación simple. Producción de barriles de agua.*

#### <span id="page-18-0"></span>4.1.2 MODOS DE FUNCIONAMIENTO

Para esta primera instalación, donde se busca llevar a cabo una simulación más simple para poner a prueba el control predictivo en CODESYS, se van a implementar menos modos de funcionamiento que para la instalación compleja. Se va a añadir un modo manual, donde los actuadores pueden ser activados libremente por el operario. Además, se implementará un modo automático donde entrarán barriles en la cinta 1 cada 6 segundos y, de forma automática, se llevará a cabo el proceso cuyo funcionamiento se ha explicado en el apartado anterior, generando de forma continua barriles de agua (producto P). Adicionalmente, durante el modo automático estará la opción de activar los modos paro (deteniendo todos los actuadores y como consecuencia parando el proceso) y marcha (continuando el proceso por donde se había dejado al pulsar paro). En caso de activar paro, sobre el gancho se aplicará un paro a fin de ciclo para no soltar el barril en caso de estar llevando uno en el momento de paro. Por último, se implementará el modo reinicio, para pasar de modo manual a automático, cuya función será dejar todos los sistemas en un estado adecuado para comenzar el modo automático. Las tareas que se realizan durante el modo reinicio para tal fin serán descritas más adelante en el documento. En la figura 3 se muestra el selector de modos que se creó en CODESYS para esta instalación.

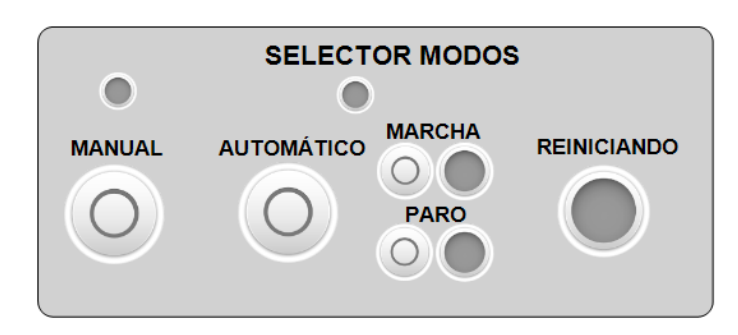

*Figura 3: Modos de funcionamiento de la instalación simple. Producción de barriles de agua.*

### <span id="page-19-2"></span><span id="page-19-0"></span>4.2 INSTALACIÓN COMPLEJA. PRODUCCIÓN DE DIFERENTES TIPOS DE PRODUCTOS EMBOTELLADOS EN PARALELO.

#### <span id="page-19-1"></span>4.2.1 DISEÑO, ACTUADORES Y SENSORES, SISTEMAS Y FUNCIONAMIENTO

En esta instalación se preparan distintos tipos de sustancias. En total la instalación cuenta con 7 cintas y un gancho para desplazar las botellas. Cada sustancia se produce, embotella y etiqueta en una cadena de trabajo que se da lugar en una cinta correspondiente, trabajando cada una de las cadenas de trabajo en paralelo. Además, cada sustancia se almacena en botellas de tamaño diferentes, por lo que las botellas se clasificarán en función de su tamaño para ser enviada a la cinta que le corresponda, a partir de una cinta bifurcadora. En total esta instalación tiene cuatro cadenas de trabajo en paralelo, dando lugar a 4 productos distintos, X, Y, Z y S, que se almacenan al final de las líneas de trabajo con la ayuda de un pistón. La instalación trabaja con 3 tamaños de botella: grande, mediano y pequeño. El producto X se elabora en la cinta 4 en botella grande, el producto Y se elabora en la cinta 5 en botella mediana y los productos Z y S se elaboran en las cintas 6 y 7 respectivamente, en botella pequeña ambos. El gancho llevará cuando sea oportuno una botella pequeña a la cinta 7 para la elaboración de S y en caso contrario la botella entrará en la cinta 6. En la figura 4, se muestra la visualización de la instalación al completo.

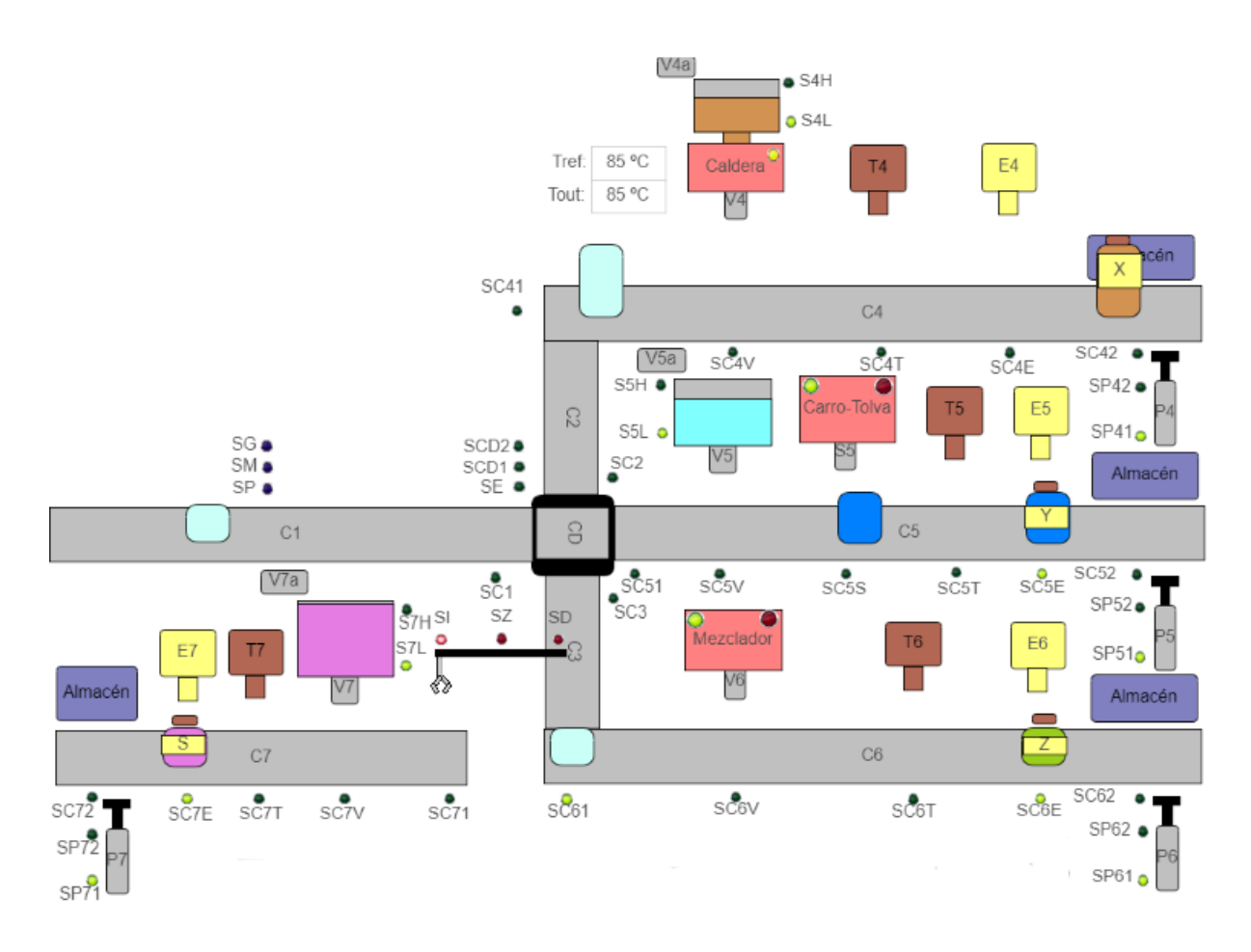

*Figura 4: Visualización de la instalación compleja. Producción de botellas de distintos tamaños.*

<span id="page-20-0"></span>La instalación funciona como se explica a continuación. Por la cinta 1, activada mediante el actuador C1, entran botellas de tres tamaños distintos, grande, mediano y pequeño. A mitad de la cinta 1 se encuentran tres sensores, SP, SM y SG, que servirán para determinar el tamaño de la botella que pasa por ellos, de manera que si solo se activa SP la botella es pequeña, si se activan SP y SM es mediana y si se activan los tres es grande. El sensor SC1 detecta cuando una botella sale de la cinta 1. Al final de la cinta 1 se encuentra la cinta bifurcadora. Esta cinta permite llevar las botellas a la zona que les corresponde en función de su tamaño. Para ello, cuenta con el actuador CDG, que cambia la posición de la cinta entre horizontal (conectada a C1 y C5) y vertical (conectada a C2 y C3), con el actuador CD, que activa la cinta en un sentido, y con el actuador CDI, que activa la cinta en sentido contrario. El sensor SE servirá para indicar que una botella ha entrado en la cinta bifurcadora, SCD1 indicará que la botella está en el medio de la cinta en posición horizontal y SCD2 indicará que la botella está en el medio de la cinta con posición vertical. Mientras esta cinta está desplazando una botella, si otra llega a SC1, deberá esperar en esa posición hasta que la cinta esté libre.

Como se ha comentado anteriormente, en esta instalación las botellas grandes se enviarán a la cinta 2, activada mediante C2. Esta cinta se deberá activar siempre que haya botellas sobre ella y SC41 esté libre. Para contar las botellas que entran se tiene el sensor SC2. Las botellas que salen de la cinta se detectan mediante el sensor de posición SC41, que a su vez indica la entrada de la botella en la cinta 4. La cinta 4, se activa mediante C4. Esta deberá funcionar siempre que haya sobre ella botellas y no esté ninguna de las máquinas presentes a lo largo de la cinta trabajando. Tal como se observa en la figura 5, las máquinas por las que debe pasar la botella hasta conseguir el producto terminado X son un depósito, cuyo líquido es calentado mediante una caldera, una taponadora, una etiquetadora y finalmente un pistón, que llevará el producto X al almacén.

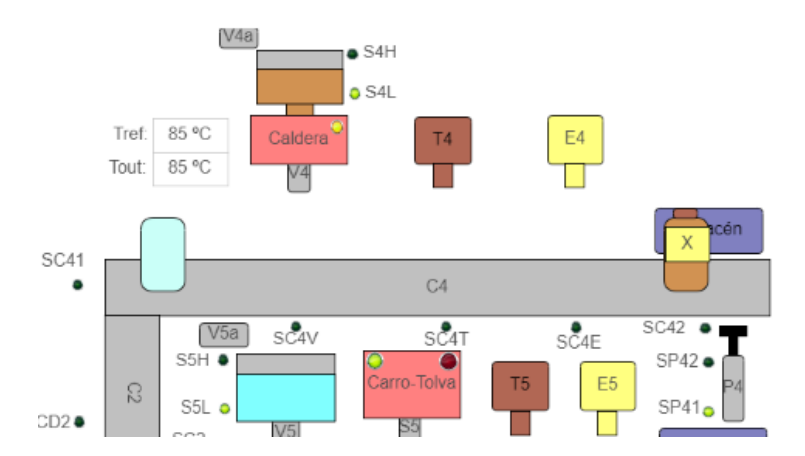

*Figura 5: Cadena de fabricación del producto X (Cinta 4).*

<span id="page-21-0"></span>Cuando se activa el sensor SC4V significa que una botella está en posición para ser llenada con el líquido del depósito. El depósito cuenta con dos sensores de nivel, S4H y S4L. S4H se activa cuando está lleno y S4L cuando el nivel es demasiado bajo y se debe llenar. El depósito se llena mediante el actuador V4a y se extrae líquido para llenar una botella mediante V4. La caldera calentará el líquido a una determinada temperatura. De esta manera se tiene un sistema, en el que la temperatura del líquido a la salida de la caldera depende del caudal. Este caudal se controla mediante un control predictivo, para obtener la temperatura de salida requerida en un tiempo óptimo. Dicha temperatura es indicada por el operario y se puede cambiar en tiempo real con la instalación en funcionamiento. Si la temperatura del líquido no es la indicada por el operario, la válvula V4 no se abre y la botella espera hasta que el líquido alcance la temperatura requerida. Si la temperatura coincide con la indicada, la válvula V4 se abre y llena la botella, pasando esta a la siguiente máquina. Cuando la botella llega a la posición SC4T esta es taponada mediante el actuador T4 y cuando llega a la posición SC4E es etiquetada mediante el actuador E4. Finalmente, cuando llega a SC42, el pistón se activa mediante P4. La posición de inicio de carrera es indicada mediante SP41 y la de fin de carrera mediante SP42. Cuando se desactiva SC42 significa que el producto X ha salido de la cinta 4 y ha entrado en el almacén.

Por otra parte, las botellas medianas son enviadas a la cinta 5. El sensor SC51 detecta las botellas que entran en la cinta. Esta cinta funciona de manera muy similar a la cinta 4. Se activa mediante C5 siempre que haya botellas y no trabajen las máquinas que hay en ella. Tal como se muestra en la figura 6, en la cinta se encuentran en serie un depósito, el sistema carro-tolva, una taponadora, una etiquetadora y finalmente un pistón que desplaza el producto terminado al almacén.

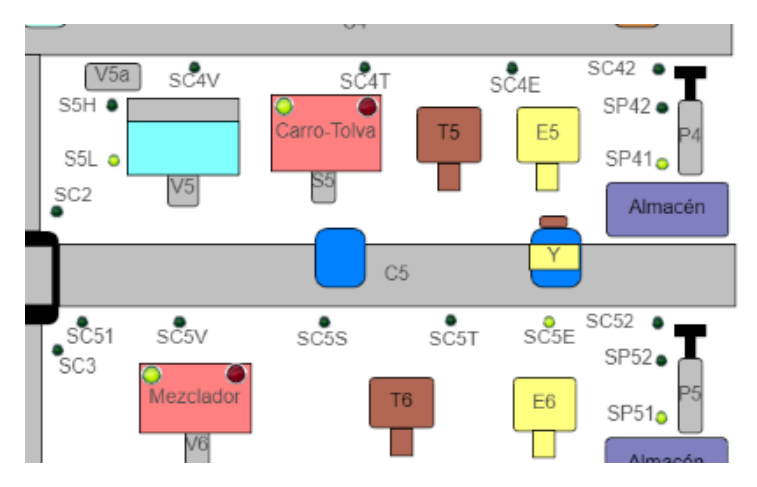

<span id="page-21-1"></span>*Figura 6: Cadena de fabricación producto Y (Cinta 5).*

Al llegar a la posición SC5V, la botella está en posición para ser llenada mediante la válvula del depósito activada mediante V5. Este depósito cuenta con los sensores de nivel S5L y S5H. El depósito se llena de nuevo mediante V5a. Una vez llenada con el líquido, la botella pasa a la posición SC5S, donde se encuentra el sistema carro-tolva, que se puede observar en la figura 7.

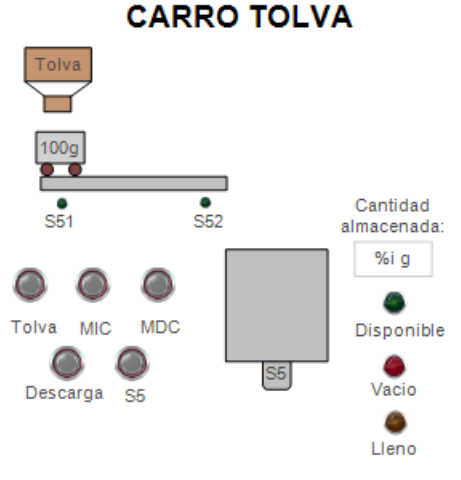

*Figura 7: Sistema Carro-Tolva.*

<span id="page-22-0"></span>Se trata de un sistema simple que consiste en un carro que se puede desplazar a la izquierda mediante el actuador MIC y a la derecha mediante el actuador MDC. Cuando se encuentra en la posición S51, el carro se puede llenar con 100g de una sustancia en polvo necesaria para el producto Y, mediante el actuador Tolva. En la posición S52, el carro puede verter la sustancia a un depósito, mediante el actuador descarga, siempre que disponga de espacio. El depósito, si tiene al menos 100g, podrá introducir 100g de la sustancia en la botella al activar el actuador S5, que se disolverán en el líquido de la misma. El depósito de este sistema tiene capacidad para 500g. Una vez con la sustancia disuelta en el líquido, el contenido de la botella está listo y esta pasa a la posición SC5T para ser taponada mediante T5 y a la posición SC5E para ser etiquetada mediante E5. Finalmente, al llegar a la posición SC52, el producto Y es enviado al almacén mediante el pistón activado por P5, con los sensores de inicio y final de carrera SP51 y SP52.

Por último, las botellas pequeñas se envían a la cinta 3, activada por C3. Esta se mueve siempre que tiene botellas en ella y SC61 está libre. SC3 detecta las botellas que entran y SC61 las que salen. Una vez llegan a SC61 las botellas pueden ser llevadas a la cinta 7 mediante un gancho o continuar por la cinta 6. En esta instalación las botellas pequeñas deberán ir alternando entre un camino y otro. De esta manera, la primera que llegue continuará por la cinta 6, la siguiente será llevada a la cinta 7, la siguiente irá por la cinta 6 y así sucesivamente. Las botellas pequeñas que van a la cinta 6 deberán pasar por el sistema mezclador, donde serán llenadas del líquido correspondiente, por una taponadora, una etiquetadora y finalmente por el pistón que desplazará el producto terminado Z al almacén. Esta cadena de producción se observa en la figura 8.

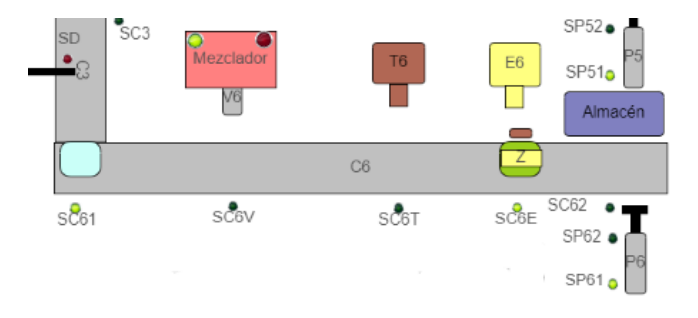

<span id="page-22-1"></span>*Figura 8: Cadena de fabricación del producto Z (Cinta 6).*

De nuevo, la cinta 6, activada por C6, solo se moverá si hay botellas, no están ocupadas las máquinas y el gancho no está desplazando una botella. Al llegar a la posición SC6V, la botella espera a ser llenada de la mezcla elaborada mediante el sistema Mezclador, que se observa en la figura 9.

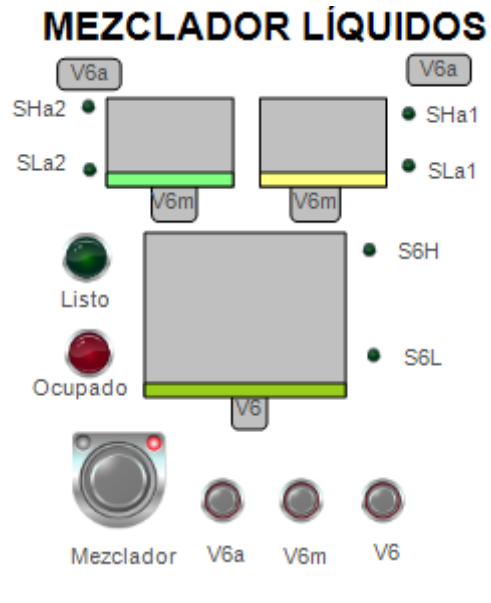

*Figura 9: Sistema Mezclador.*

<span id="page-23-0"></span>Este sistema cuenta con tres depósitos. Dos de ellos se llenan a la vez de dos líquidos distintos mediante V6a. Cuentan con los sensores de nivel SHa1 y SLa1 para 1 y SHa2 y SLa2 para el otro. Estos vierten a la vez su contenido a depósito de mezcla mediante V6m. El depósito cuenta con los sensores de nivel S6H y S6L. En este depósito, los líquidos se mezclan mediante la activación de actuador mezclador durante unos segundos. Cuando se activa V6, la botella se llena con la mezcla, siempre que el depósito de mezcla no se esté llenando o mezclando. Una vez llena, la botella pasa a SC6T para ser taponada mediante T6 y a SC6E para ser etiquetada mediante E6. Finalmente, el producto terminado Z llega a SC52, donde el pistón se activa mediante P6 para llevar el producto al almacén. El pistón cuenta al igual que los anteriores con dos sensores, SP61 y SP62.

Las botellas pequeñas que van a la cinta 7, son llevadas mediante un gancho, que se observa en la figura 10.

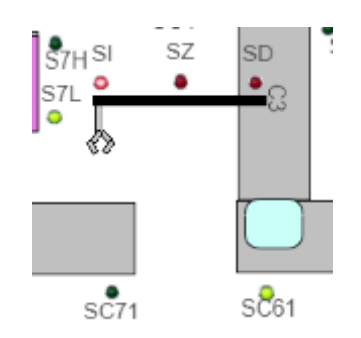

*Figura 10: Gancho que desplaza las botellas a la cinta 7.*

<span id="page-23-1"></span>Dicho gancho funciona exactamente igual que el explicado para la instalación simple, contando con los mismos actuadores y sensores. Cuando una botella llega a SC61 y debe ser llevada a la cinta 7, el gancho comienza a funcionar y lleva la botella hasta SC71. Cuando una botella llega a SC71, ha entrado en la cinta 7, activada por C7. Dicha cinta se mueve si tiene botellas, no están ocupadas sus máquinas y el gancho no está moviendo botellas.

En la cinta se encuentran las máquinas de las cadenas de producción del producto S, que consisten en un depósito, una taponadora, una etiquetadora y un pistón que envía el producto al almacén. Esto se puede ver representado en la figura 11.

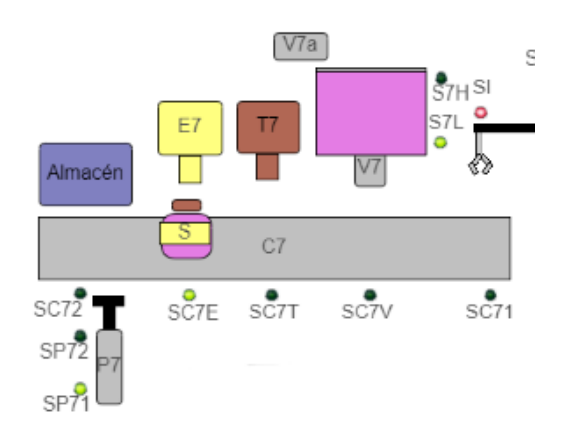

*Figura 11: Cadena de fabricación del producto S (cinta 7).*

<span id="page-24-0"></span>Al llegar a SC7V, la botella es llenada por el líquido del depósito, abriendo la válvula mediante V7. El depósito se vuelve a llenar mediante V7a y cuenta con los sensores de nivel S7H y S7L. Una vez llena, la botella pasa a SC7T para ser taponada mediante T7 y a SC7E para ser etiquetada mediante E7. Finalmente, llega como producto terminado S a SC72, donde el pistón, activado mediante P7, envía el producto al almacén. Este cuenta con los sensores SP72 y SP71.

A continuación, en la tabla 2 se muestra como resumen una lista de todos los actuadores y sensores utilizados para la automatización de la instalación.

|                | <b>Actuadores</b>                                    | Sensores         |                                  |  |
|----------------|------------------------------------------------------|------------------|----------------------------------|--|
| Genbot         | Entra botella                                        | <b>SP</b>        | Botella pequeña                  |  |
| C <sub>1</sub> | Activa cinta 1                                       | <b>SM</b>        | Botella mediana                  |  |
| C <sub>2</sub> | Activa cinta 2                                       | SG               | Botella grande                   |  |
| C <sub>3</sub> | Activa cinta 3                                       | SC <sub>1</sub>  | Salida cinta 1                   |  |
| C <sub>4</sub> | Activa cinta 4                                       | <b>SE</b>        | Entrada cinta bifurcadora        |  |
| C <sub>5</sub> | Activa cinta 5                                       | SCD1             | Posición 1 cinta<br>bifurcadora  |  |
| C6             | Activa cinta 6                                       | SCD <sub>2</sub> | Posición 2 cinta<br>bifurcadora  |  |
| C <sub>7</sub> | Activa cinta 7                                       | SC <sub>2</sub>  | Entrada cinta 2                  |  |
| CD             | Activa cinta bifurcadora                             | SC <sub>3</sub>  | Entrada cinta 3                  |  |
| <b>CDI</b>     | Activa cinta bifurcadora sentido inverso             | SC <sub>i1</sub> | Entrada de la cinta i            |  |
| <b>CDG</b>     | Cambia de posición cinta bifurcadora                 | SC <sub>i2</sub> | Salida de la cinta i             |  |
| Via            | Abre válvula de llenado de depósito de la<br>cinta i | SCiV             | Posición depósito cinta i        |  |
| Vi             | Abre válvula de salida de depósito de la<br>cinta i  | <b>SCIT</b>      | Posición taponadora cinta        |  |
| Ti             | Activa etiquetadora de la cinta i                    | <b>SCIE</b>      | Posición etiquetadora<br>cinta i |  |

<span id="page-24-1"></span>*Tabla 2: Sensores y actuadores de la instalación compleja. Producción en cadena de productos embotellados de distintos tamaños.*

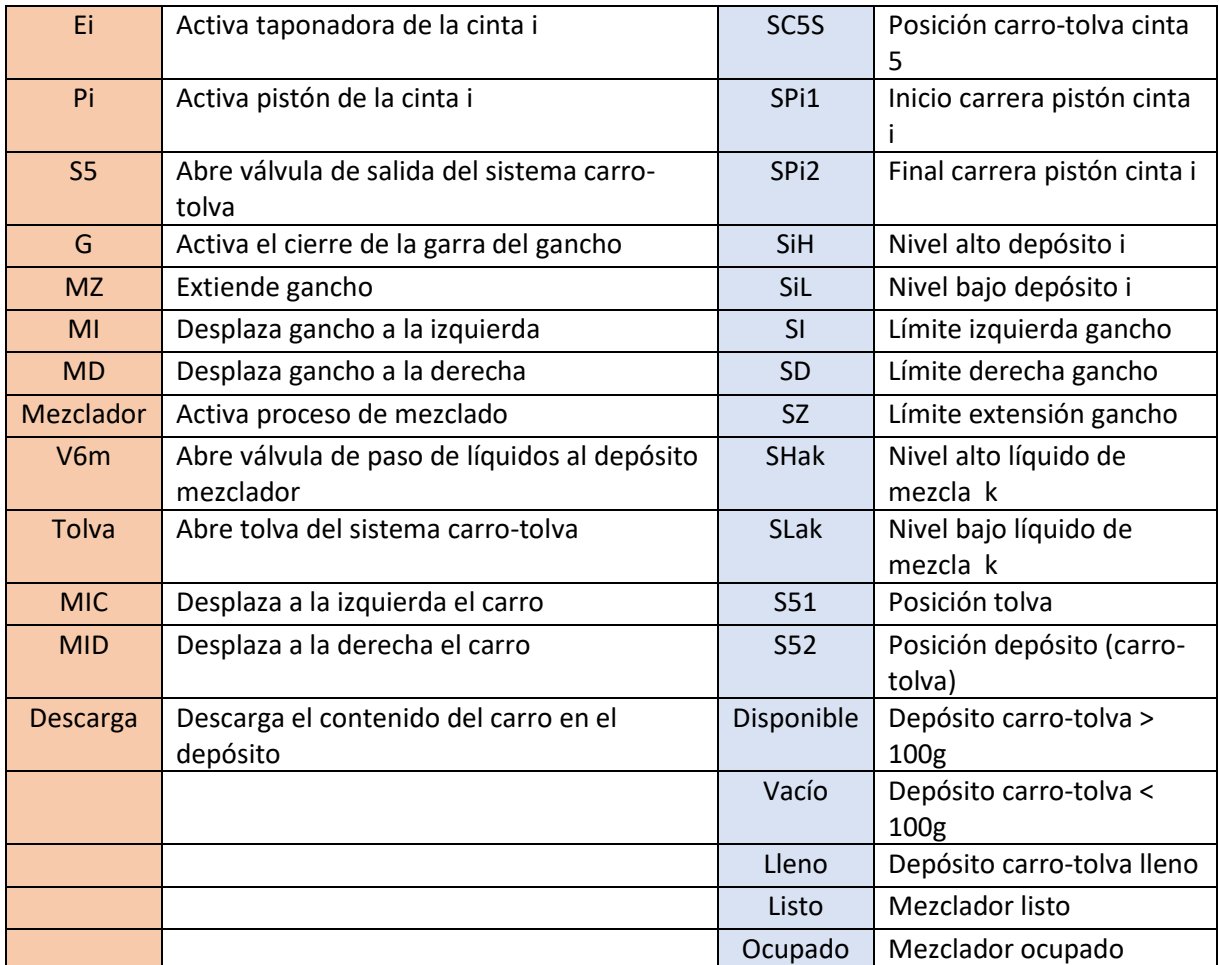

#### <span id="page-25-0"></span>4.2.2 MODOS DE FUNCIONAMIENTO

Para esta instalación de fabricación de productos embotellados se programarán diversos modos de funcionamiento. Se tendrá un modo manual, en el que todos los actuadores serán controlados por el operario. Por otra parte, la instalación podrá funcionar en modo automático. En este modo, entrarán botellas por la cinta 1 cada 6 segundos, y la instalación funcionará automáticamente de la manera explicada en el apartado anterior elaborando continuamente los productos X, Y, Z y S. Para pasar del modo manual al automático se deberá llevar a cabo un modo reinicio, igual al explicado para la instalación simple. Además, esta instalación también contará con los modos marcha y paro durante el funcionamiento en automático. De forma adicional, esta instalación contará con un modo emergencia. Si durante el modo automático se activa el modo emergencia, se activará una luz de alarma y se parará la instalación. Si a continuación se activa el modo rearme, se activa un proceso de reinicio y la instalación pasa de nuevo al modo manual. En la figura 12 se puede observar el selector de modos de esta instalación.

<span id="page-25-1"></span>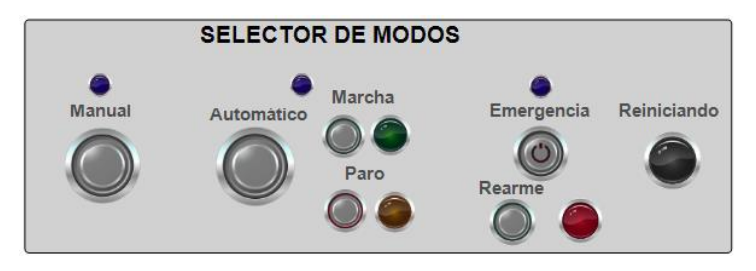

*Figura 12: Selector de modos instalación compleja.*

# <span id="page-26-0"></span>5 OBTENCIÓN DE LOS PARÁMETROS PARA EL CONTROL PREDICTIVO MEDIANTE MATLAB

El control predictivo basado en modelo (MPC) se refiere a un conjunto de métodos de control en los que se utilizan un modelo del sistema para calcular la señal de control mediante la minimización de una función objetivo. Este tipo de controladores funcionan de la siguiente manera. Se define un horizonte de predicción, para el cual se predicen los valores de la variable de salida del sistema en cada instante a partir del modelo utilizado para describir el mismo. Las futuras señales de control se calculan buscando minimizar una función objetivo, buscando que la respuesta se encuentre lo más cerca posible a una trayectoria de referencia. La señal de control calculada para el instante actual se aplica al proceso, mientras que el resto no se consideran y se vuelven a recalcular en el instante siguiente. Cuando el modelo es lineal y el criterio de minimización es cuadrático se obtiene una solución explícita [9]. En la figura 9 se puede observar una gráfica que muestra cómo se implementa la estrategia MPC, siendo 'y' la respuesta del sistema y 'u' la señal de control.

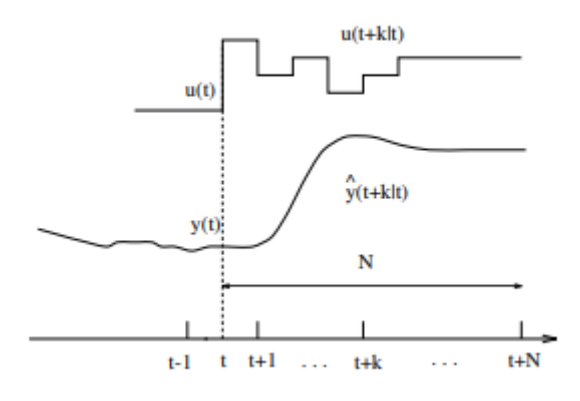

*Figura 13: Estrategia MPC, imagen extraída de [9]*

<span id="page-26-1"></span>Para este trabajo se aplicará el control predictivo a los sistemas utilizando el modelo de función de transferencia. En concreto se utilizará el método de control predictivo generalizado, GPC, que se detallará más adelante.

Tal como se ha comentado en apartados previos de este documento, cada instalación va a contar con un sistema en el que se aplica un control predictivo. En el caso de la instalación simple, en la que se producen barriles de agua, el nivel del depósito se mantendrá en un nivel deseado controlando el valor del caudal de entrada mediante la aplicación de un control predictivo generalizado. Por otra parte, la instalación compleja, donde se elaboran productos embotellados, cuenta con una caldera que calentará un líquido hasta una determinada temperatura, que será controlada también mediante control predictivo. En la aplicación del GPC, el sistema se modela mediante una función de transferencia discreta. Por lo que para ambos sistemas se obtendrán funciones de transferencias continuas a partir de sus modelos y posteriormente se discretizarán.

Ambos sistemas se pueden modelar mediante una ecuación diferencial y en ambos casos el modelo es no lineal. Para simplificar la aplicación del GPC, se linealizarán los sistemas aproximándolos mediante una función de transferencia lineal de primer orden a partir de la respuesta ante escalón en torno a un punto de trabajo.

Para ello, en ambos sistemas se definirá un punto de trabajo en el que se alcance el equilibrio. Mediante la aplicación de un escalón pequeño en la señal de entrada del sistema, se estudiará la respuesta del sistema y a partir de ella se obtendrán los parámetros de la función de transferencia de primer orden. Discretizando esta función de transferencia, con un determinado período de muestreo se obtendrán las funciones de transferencia discretas de los sistemas. A partir de estas funciones se determinarán los parámetros del GPC, que permitirán aplicar el control predictivo a los sistemas de las instalaciones durante las simulaciones en CODESYS.

En este apartado se explicará todo el proceso realizado para obtener los parámetros del GPC y simular el control predictivo, para los dos sistemas comentados anteriormente, mediante el software Matlab, como trabajo previo para poder implementar esta técnica de control sobre los sistemas en CODESYS.

#### <span id="page-27-0"></span>5.1 CONTROL PREDICTIVO DEL NIVEL DEL DEPÓSITO. PRODUCCIÓN DE BARRILES DE AGUA.

#### <span id="page-27-1"></span>5.1.1 MODELO DEL SISTEMA

Este sistema consiste en un depósito cilíndrico de 0.5 m de diámetro y 8 metros de altura. El área transversal del depósito es por tanto 0.2  $m^2$ . El depósito cuenta con una válvula de entrada por la que llega un caudal de agua,  $Q_e$ . Este caudal de entrada es la variable de control del sistema cuyo valor se determinará en cada instante mediante el control predictivo para tener el nivel de llenado deseado. La válvula permite un rango de caudal de entre 0 y 260  $m^3/h$ . Para calcular el caudal de salida del depósito se utilizará la ecuación de Bernouilli. De esta manera el caudal de salida del depósito se calculará mediante la ecuación (1).

$$
Q_s = K_s \cdot a_s \cdot \sqrt{2gH} \quad (1)
$$

Siendo  $K_s$  una constante que se tomará igual a 0.0065,  $a_s$  un parámetro que indica la abertura de la válvula (de forma que tomará valor nulo si está cerrada y será igual a 1 si está completamente abierta),  $g$  la gravedad, de 9.81  $m/s^2$ , y H el nivel del depósito. Para la simulación en Matlab se considerará que la válvula de salida siempre está abierta, es decir  $a_s = 1$ .

De esta manera, aplicando balance de masas se puede obtener una ecuación diferencial que modela la evolución del nivel del depósito, que se trata de la ecuación (2).

$$
\frac{dH}{dt} = \left(\frac{1}{A_v}\right) \cdot \left(\frac{Q_e}{3600} - K_s \cdot a_s \cdot \sqrt{2gH}\right) (2)
$$

En este caso se trabaja con  $Q_e$  en  $m^3/h$  y  $H$  en m. Como se ha comentado anteriormente, se va a seleccionar un determinado punto de trabajo en el que el sistema se encuentre en equilibrio. En este caso se ha determinado un punto de trabajo en el que el nivel del depósito sea de 3 m. Haciendo nula la derivada en la ecuación (2) y fijando  $H = 3 m$ , se obtiene un  $Q_e$  en el punto de trabajo de 179.53  $m^3/h$ . Si al sistema se le aplican escalones en el caudal de entrada se pueden calcular las respuestas del nivel del depósito frente a dichos escalones. En la figura 14 se pueden observar las respuestas del nivel del depósito obtenidas frente a distintos escalones en el caudal de entrada.

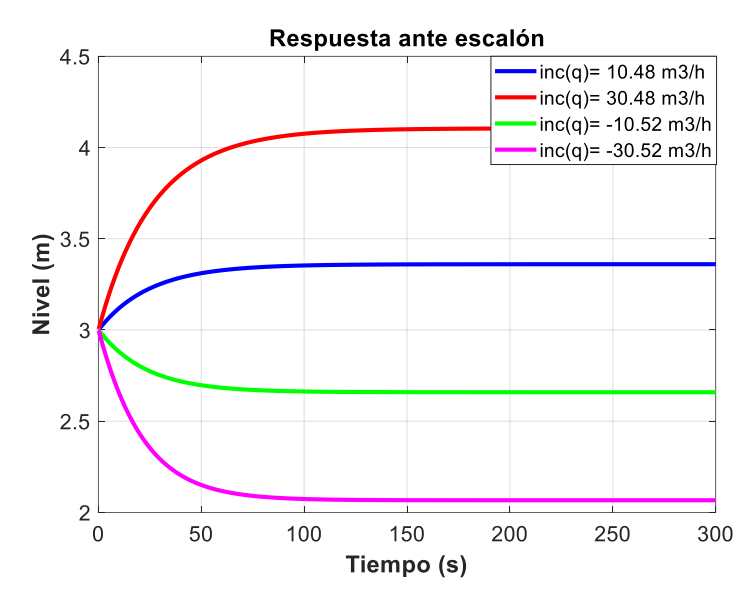

<span id="page-28-1"></span>*Figura 14: Respuesta del sistema ante diferentes escalones en la variable de entrada (caudal ), modelado según la ecuación (2)*

Como se puede observar se trata de un sistema no lineal. La respuesta no es proporcional al escalón en la señal de entrada, y no responde igual ante escalones positivos que ante negativos. Sin embargo, se puede obtener una función de transferencia lineal de primer orden que aproxime lo suficientemente bien el sistema en torno al punto de trabajo. Utilizando esta linealización se podrá llevar a cabo un control predictivo suficientemente óptimo, y nos evitará realizar un GPC con un modelo no lineal.

#### <span id="page-28-0"></span>5.1.2 OBTENCIÓN DE LA FUNCIÓN DE TRANSFERENCIA DISCRETA DEL SISTEMA

A partir de la respuesta ante un escalón pequeño en la entrada del sistema, que se tomará de 10.48  $m^3/h$ , se obtendrán los parámetros de la función de transferencia de transferencia de primer orden que se comporte igual ante dicho escalón. Dicha función de transferencia tendrá un comportamiento similar a nuestro modelo no lineal cuando se está cerca del punto del trabajo y nos servirá para aplicar el GPC. En la figura 15 se observa la respuesta ante un escalón de 10.48  $m^3/h$ .

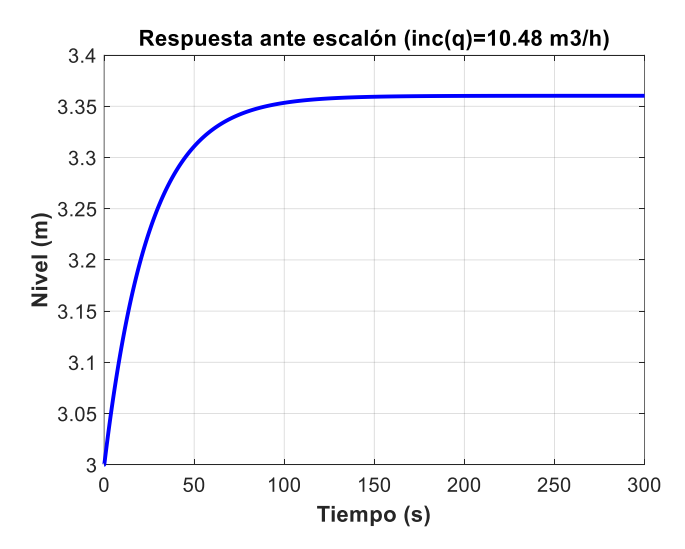

<span id="page-28-2"></span>*Figura 15: Respuesta ante un escalón en el caudal de 10.48 m*<sup>3</sup>/h

La función de transferencia de primer orden, G(s) tiene la forma que se describe en la ecuación (3).

$$
G(s) = \frac{K_G}{\tau \cdot s + 1} \tag{3}
$$

De manera que los parámetros que se deben obtener para definir G(s) son  $K_G$  y  $\tau$ .  $K_G$  es el valor por el que hay que multiplicar el incremento en la variable de entrada (caudal en  $m^3/h$ ) para obtener el incremento que se obtiene en la variable de salida (nivel en m). Por otra parte  $\tau$  es el tiempo que tarda la variable de salida en alcanzar un 63% de su nuevo valor de equilibrio tras aplicar el escalón. En la figura 16 se puede observar una representación gráfica de la obtención de los parámetros.

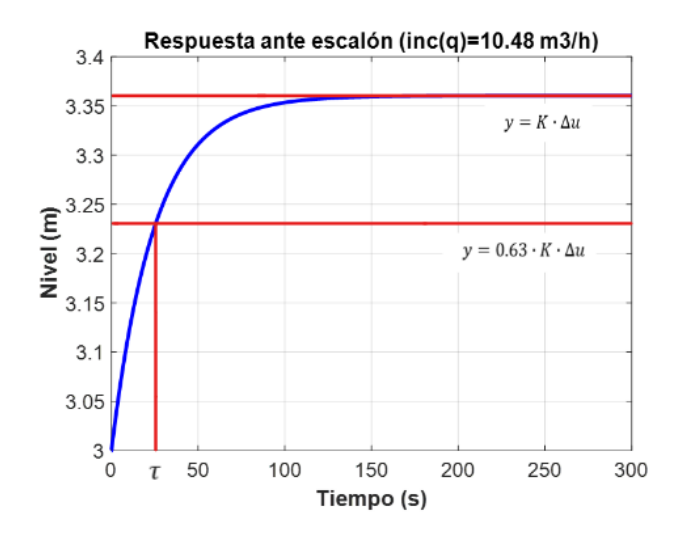

<span id="page-29-0"></span>*Figura 16: Obtención de los parámetros de la función de transferencia de primer orden a partir de la respuesta frente a escalón*

En concreto se han obtenido un valor de  $K_G$  de 0.0344 y un valor de  $\tau$  de 25 s. En función de estos parámetros se puede obtener la evolución de la respuesta, modelada mediante la función de transferencia, mediante la expresión analítica (4).

$$
H(t) = K_G \cdot \Delta Q_e \cdot \left(1 - e^{-\frac{t}{\tau}}\right) \tag{4}
$$

Para comprobar el correcto funcionamiento de la función de transferencia, se han comparado las respuestas ante distintos escalones del sistema del modelo no lineal, ecuación (2), con los de sistema linealizado mediante la función de transferencia, ecuación (4). En la figura 17 se presentan los resultados.

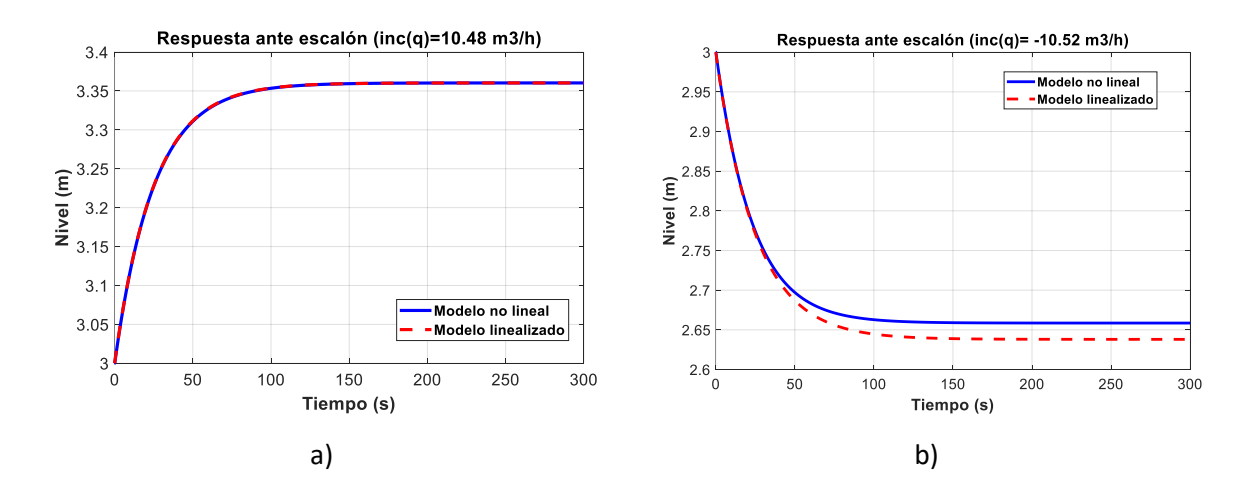

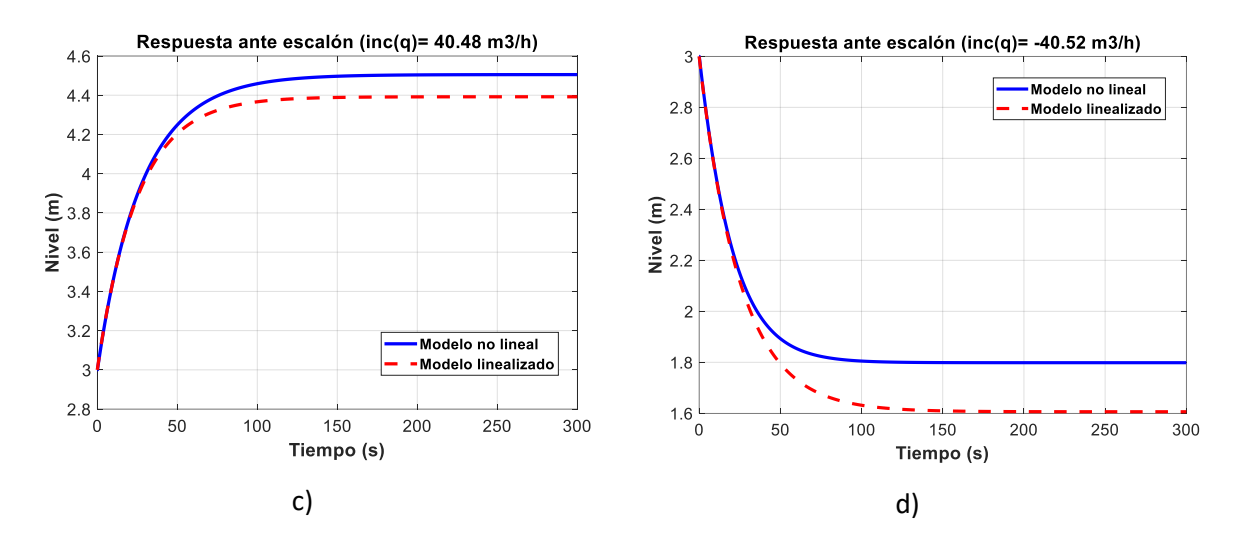

<span id="page-30-1"></span>*Figura 17: Comparación del comportamiento del modelo no lineal (línea azul continua) respecto al del modelo linealizado mediante la función de transferencia (línea roja discontinua). a) Escalón de caudal de entrada de 10.48 m<sup>3</sup>/h. b) Escalón de caudal de entrada de -10.52* 3/ℎ*. c) Escalón de caudal de entrada de 40.48* 3/ℎ*. d) Escalón de caudal de entrada de - 40.52*  $m^3/h$ .

Tal como se puede observar en la figura 17a, para un escalón de 10.48  $m^3/h$  la respuesta coincide en ambos modelos. Esto es lógico, puesto que ese es el escalón que se ha utilizado para obtener los parámetros de la función de transferencia. Para escalones pequeños, trabajando cerca del punto de funcionamiento, se observa que, aunque difiere ligeramente, la respuesta del modelo no lineal y el linealizado es muy similar, como se observa en la figura 17b. Aplicando escalones más grandes en el caudal, se obtiene una mayor diferencia en las respuestas de los modelos como es lógico, aunque siguen estando cercanas. En vista de los resultados obtenidos en las comparaciones se considera que esta función de trasferencia es adecuada, quedando como se muestra en la expresión (5).

$$
G(s) = \frac{0.0344}{25s + 1} \tag{5}
$$

Esta sería la función de trasferencia continua. Para calcular los parámetros necesarios para aplicar el GPC se necesita como entrada la función de transferencia discreta G(z). Matlab cuenta con una función que permite discretizar una función de trasferencia continua, denominada *c2d()* y que pide como parámetros de entrada la función G(s) y un tiempo de muestreo. Se considera un tiempo de muestreo adecuado un valor cercano a  $\tau/5$ , por lo que se tomará de 5s. De esta manera la función de transferencia discreta del sistema que se muestra en la expresión (6).

$$
G(z) = \frac{0.006235}{z - 0.8187}
$$
 (6)

#### <span id="page-30-0"></span>5.1.3 CÁLCULO DE LOS PARÁMETROS PARA EL GPC Y SIMULACIÓN EN MATLAB

Una vez obtenida la función de transferencia discreta del sistema, se puede pasar a calcular los parámetros del GPC que se necesitarán para posteriormente llevar a cabo el control predictivo en CODESYS. El desarrollo de los cálculos que se presentan en este apartado está basado en la publicación *"Control Predictivo: Pasado, Presente y Futuro"* de Eduardo F. Camacho y Carlos Bordons [9].

En este caso estamos trabajando con un sistema SISO, es decir una entrada y una salida. La letra 'y' hará referencia a la salida del sistema mientras que la letra 'u' a la entrada. Según la bibliografía, la predicción de la respuesta del sistema se puede escribir como se muestra en las expresiones (7) y (8).

$$
y_{\rightarrow t+1} = G \cdot \Delta u_{\rightarrow t} + f(7)
$$

$$
f = F \cdot y_{\leftarrow t}(8)
$$

Donde  $G \vee F$  son matrices de parámetros que dependen de la G(z) del sistema y de los horizontes de control y predicción definidos. Además, se ha utilizado notación de flechas para los vectores. Las flechas hacia la derecha indican que los vectores contienen las predicciones desde el instante que se indica y las flechas hacia la izquierda que contienen valores pasados desde el instante en que se indica.  $f$  es la respuesta libre del sistema. Como función objetivo se toma la expresión que se muestra en la expresión (9).

$$
J = [\mathbf{r}_{\rightarrow t+1}^T - \mathbf{y}_{\rightarrow t+1}^T][\mathbf{r}_{\rightarrow t+1} - \mathbf{y}_{\rightarrow t+1}] + \lambda \Delta \mathbf{u}_{\rightarrow t}^T \Delta \mathbf{u}_{\rightarrow t} \tag{9}
$$

Donde r contiene los valores de la trayectoria de referencia y  $\lambda$  es un factor que penaliza las variaciones en la señal de control. De esta manera se tiene un criterio de optimización cuadrático. Derivando la función objetivo y despejando  $\Delta\bm{u}_{\rightarrow \bm{t}}$  se puede obtener la ley de control del GPC, que permitirá determinar el ∆u que se debe aplicar al proceso en cada instante para acercase lo máximo posible a la trayectoria de referencia. La ley de control que se obtiene se muestra en la expresión (10).

$$
\Delta u_{\rightarrow t} = (G^T G + \lambda I)^{-1} \cdot G^T \cdot (r - f) \tag{10}
$$

El término que multiplica  $(r - f)$  es constante y solo depende de los parámetros del sistema y  $\lambda$ . Se trata de una matriz de la que únicamente interesa la primera fila, pues es la que se utiliza para calcular  $\Delta u_t$ . Esto es debido a que tal como se ha comentado anteriormente, el único valor de incremento de señal que se aplica al proceso es el del instante en que se calculan, ya que los siguientes se recalculan en las siguientes iteraciones. A dicha fila de la matriz se le denominará  $K$ , y será un parámetro más del sistema para calcular.

Estas expresiones son generales, por lo que sirven para ambas instalaciones. Los valores de los parámetros únicamente dependerán del valor de  $\lambda$  escogido y de los polinomios b(z) y a(z), que son el numerador y el denominador de la función G(z) del sistema.

Para calcular los valores de los parámetros se ha desarrollado una función denominada *paramGPC(),*  que dados los términos de los polinomios a(z) y b(z), el horizonte de predicción, el horizonte de control y  $\lambda$ , devuelve las matrices de parámetros G, F y K. Esta función servirá para calcular los parámetros de los sistemas de ambas instalaciones.

Para el sistema que se considera en este apartado, se introducen en la función *paramGPC()* el denominador y numerador de la G(z) calculada, expresión (6). Se introducen también los horizontes de control y predicción que se consideran de 10 y 15 respectivamente. Además, dado el orden de la señal de control de ~100, se ha considerado un  $\lambda$  de  $5 \cdot 10^{-11}$ . De esta manera la función devuelve los parámetros  $G, F \vee K$ , que ya se pueden trasladar a CODESYS para llevar a cabo el control predictivo. Sin embargo, primero se va a realizar una simulación de control predictivo en Matlab.

Se va a llevar a cabo una simulación de 500 s. El GPC se aplicará de la siguiente manera. Primero se definirán unos valores iniciales de las variables del sistema, que será el punto de trabajado definido anteriormente. Además, se definirá una trayectoria de referencia que debe seguir el nivel del depósito. A continuación, se llevará a cabo un bucle de simulación. En cada instante se actualiza el valor del nivel del depósito, calculado mediante el modelo no lineal, ecuación (2). Cada 5s, tiempo de muestreo de la función de transferencia discreta, se actualizará el valor de la señal de control, en este caso el caudal de entrada. Para ello, conociendo los parámetros calculados previamente, se calculará  $f$  mediante la ecuación (8) y posteriormente  $\Delta u_t$  mediante la ecuación (11).

$$
\Delta u_t = \mathbf{K} \cdot (\mathbf{r} - \mathbf{f}) \ (11)
$$

El caudal de entrada se actualizará sumándole  $\Delta u_t$ , y se evitará que se salga del rango permitido, de manera que si es menor que 0 se tomará caudal nulo y si supera 260  $m^3/h$ , se tomará 260.

En la figura 18 se puede observar el resultado de la simulación.

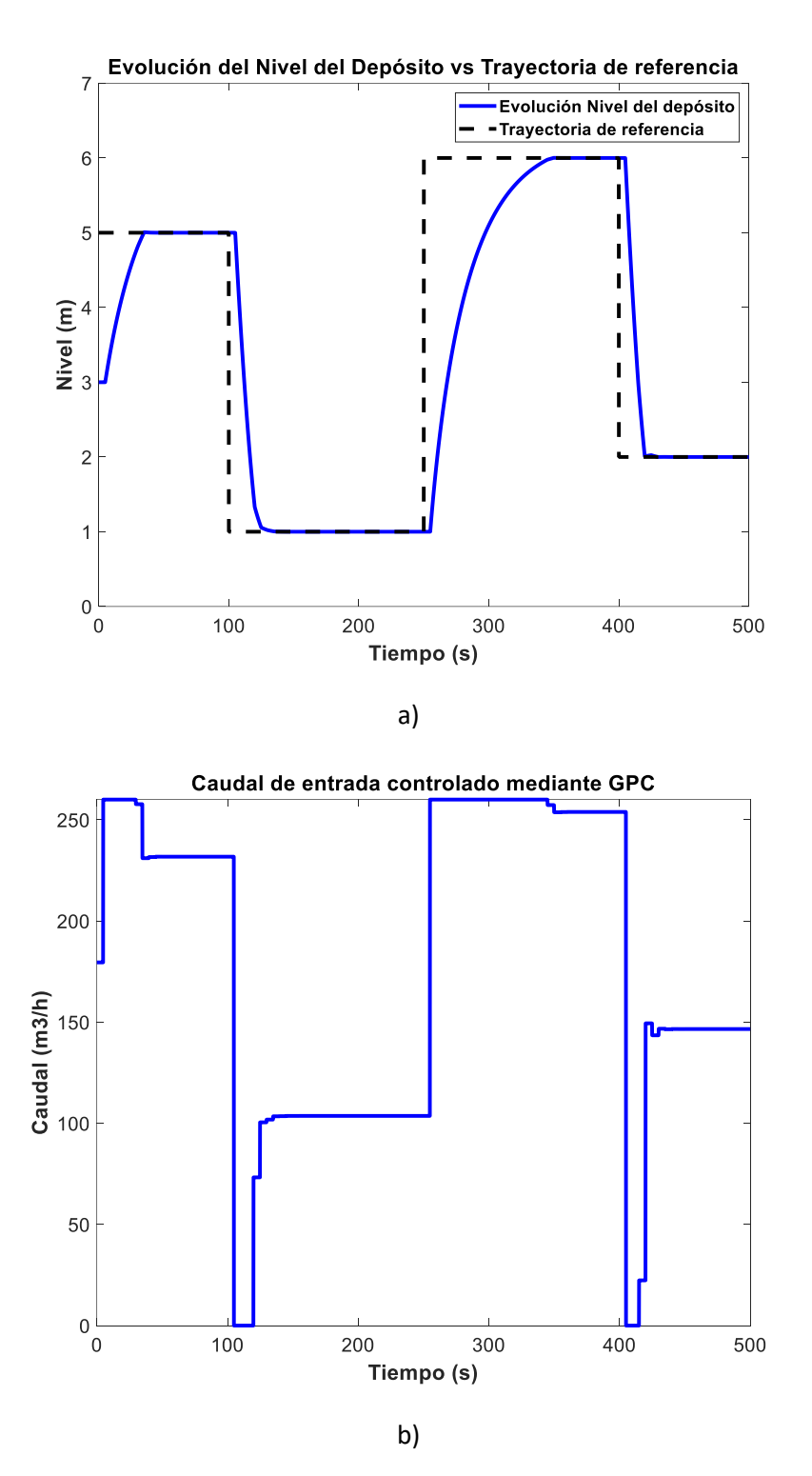

<span id="page-32-0"></span>*Figura 18: Resultado de la simulación de control predictivo aplicado al sistema del depósito de la instalación de Producción de barriles de agua. a) Evolución de la respuesta (línea azul continua) vs Trayectoria de referencia (línea negra discontinua). b) Caudal de entrada aplicado en cada instante.*

Como se puede observar el control predictivo funciona muy bien y la respuesta del sistema evoluciona hasta alcanzar la trayectoria de referencia de la forma deseada en función del caudal de entrada calculado mediante la aplicación del GPC y actualizado cada periodo de muestreo.

En CODESYS el control predictivo se aplicará exactamente de la misma manera y utilizando los parámetros calculados mediante Matlab, con la ventaja de que CODESYS permite realizar la simulación en tiempo real. Más adelante se detallarán las diferencias a la hora de programar este control predictivo en CODESYS.

### <span id="page-33-0"></span>5.2 CONTROL PREDICTIVO DE LA TEMPERATURA DE LA CALDERA. FABRICACIÓN DE PRODUCTOS EMBOTELLADOS.

La aplicación del control predictivo a este sistema es muy similar a la explicada en el apartado anterior. Por tanto, para este punto se entrará en menos detalles explicativos y se centrará en mostrar el modelo utilizado y los resultados obtenidos.

#### <span id="page-33-1"></span>5.2.1 MODELO DEL SISTEMA

El sistema sobre el que se va a aplicar control predictivo en esta instalación consiste en una caldera de gas que calienta un líquido. La variable de control del sistema es el caudal al que entra el líquido, denominado  $Q$  y medida en  $m^3/h$ , que tendrá un rango de entre 2 y 10  $m^3/h$ . La variable de salida del sistema será la temperatura a la que sale el líquido, denominada  $T_{out}$  y medida en °C. Para calcular la evolución de la temperatura de salida del líquido en función del caudal en una caldera de gas se puede utilizar la siguiente ecuación diferencial (12).

$$
\frac{dT_{out}}{dt} = \left(\frac{1}{C}\right) \cdot \left(P - Q \cdot \rho_f \cdot C_f \cdot (T_{out} - T_{in}) - H_l \cdot (T_{out} - T_{amb})\right) (12)
$$

Donde  $C_f$  es el calor específico del agua, igual a 4180  $J/Kg \cdot K$ .  $\rho_f$  es la densidad, que se tomará de 1000  $Kg/m^3$ .  $T_{in}$  es la temperatura de entrada del líquido igual a 55ºC en esta instalación.  $T_{amb}$  es la temperatura ambiente, que en este caso se considera de 25ºC.  $H_l$  es un coeficiente de pérdidas, que se tomará de valor 0.05.  $P$  es la energía inyectada por gas en la caldera por unidad de tiempo, medido en W. Para esta caldera se utilizarán 180 kW. Por último  $C$  es una constante que se ha calculado mediante la expresión (13).

$$
C = \rho_f \cdot C_f \cdot 10 \cdot \left(0.067^2 \cdot \frac{\pi}{4}\right) (13)
$$

Tal como se realizó para el sistema anterior, se ha definido un punto de trabajo en el que el sistema esté en equilibrio, fijando en este caso un caudal y calculando la temperatura de equilibrio mediante la ecuación (12) haciendo la derivada nula. De esta manera se obtiene un punto de trabajo de  $T_{out}$  $80.84 \frac{\circ}{6}$  y  $Q = 6 \frac{m^3}{h}$ .

Para probar el modelo, se han calculado las respuestas del sistema frente a distintos escalones de caudal, partiendo del punto de trabajo. Los resultados se muestran en la figura 19.

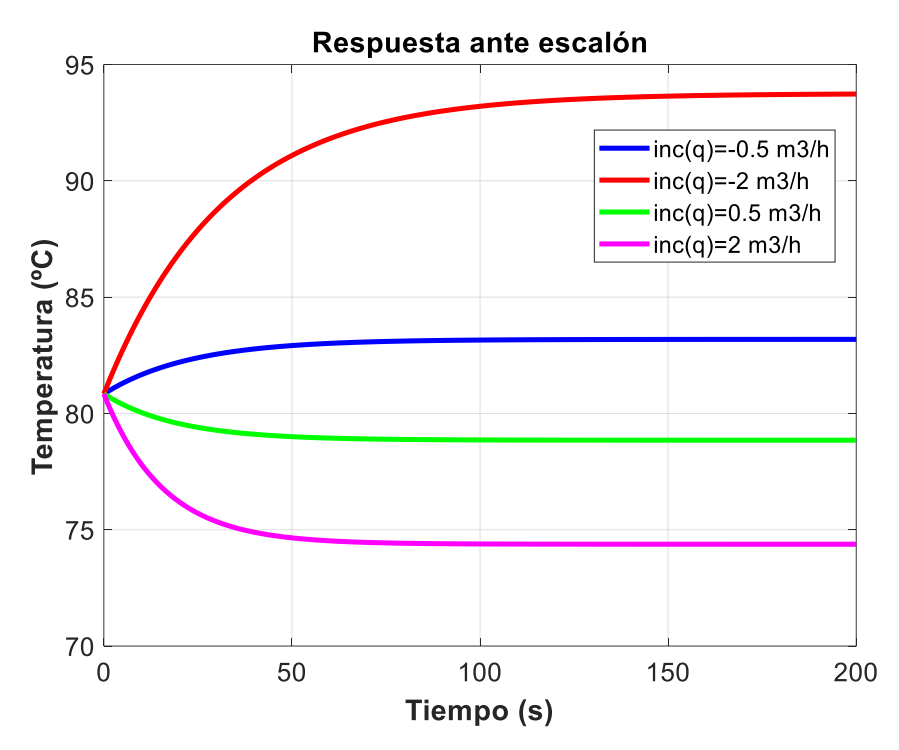

<span id="page-34-1"></span>*Figura 19: Respuesta del sistema ante diferentes escalones en la variable de entrada (caudal ), modelado según la ecuación (12)*

De nuevo, se puede observar que se trata de un modelo no lineal por los mismos motivos que el sistema de la instalación anterior.

#### <span id="page-34-0"></span>5.2.2 OBTENCIÓN DE LA FUNCIÓN DE TRANSFERENCIA DISCRETA DEL SISTEMA

Una vez definido el modelo no lineal, los pasos para linealizar el sistema y obtener la función de transferencia discreta son los mismos que los detallados en el apartado 5.1.2 para el sistema de la instalación simple. La función de transferencia continua se calculará a partir de la respuesta del sistema ante un escalón de -0.5  $m^3/h$ , que se observa en la figura 20.

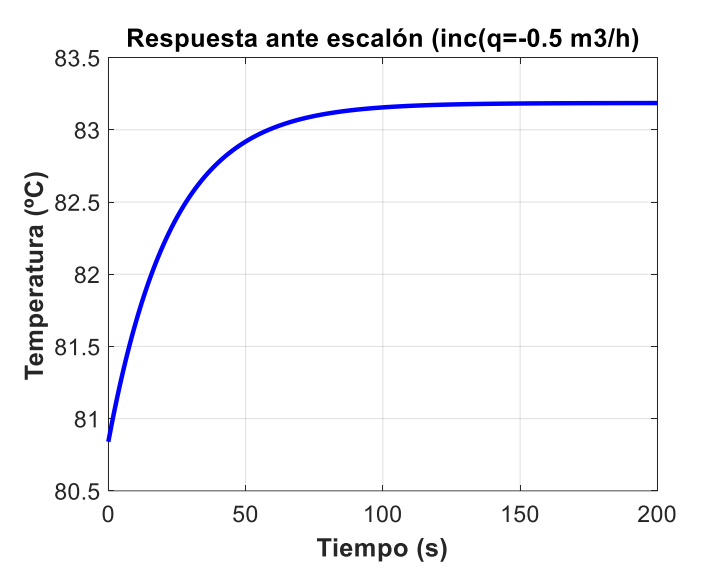

<span id="page-34-2"></span>*Figura 20: Respuesta del sistema ante un escalón de caudal de -0.5 m<sup>3</sup>/h calculada mediante la ecuación (12)* 

De la misma manera que en el caso anterior se obtienen a partir de esta respuesta los valores de los parámetros  $K_G$  y  $\tau$  de la función G(s). En este caso se obtiene un valor de  $K_G$  de -4.6914 y un valor de  $\tau$  de 22.9 s. Con estos parámetros se pueden obtener la respuesta analística del sistema modelado mediante la función de transferencia con la función (14).

$$
T_{out}(t) = K_G \cdot \Delta Q \cdot \left(1 - e^{-\frac{t}{\tau}}\right) (14)
$$

Tal y como se hizo para el sistema de la instalación anterior se ha comprobado el modelo de la función de transferencia, ecuación (14), comparándolo con el modelo no lineal, ecuación (12). Para ello se han calculado las respuestas frente a distintos escalones de ambos modelos, cuyos resultados se muestran en la figura 21.

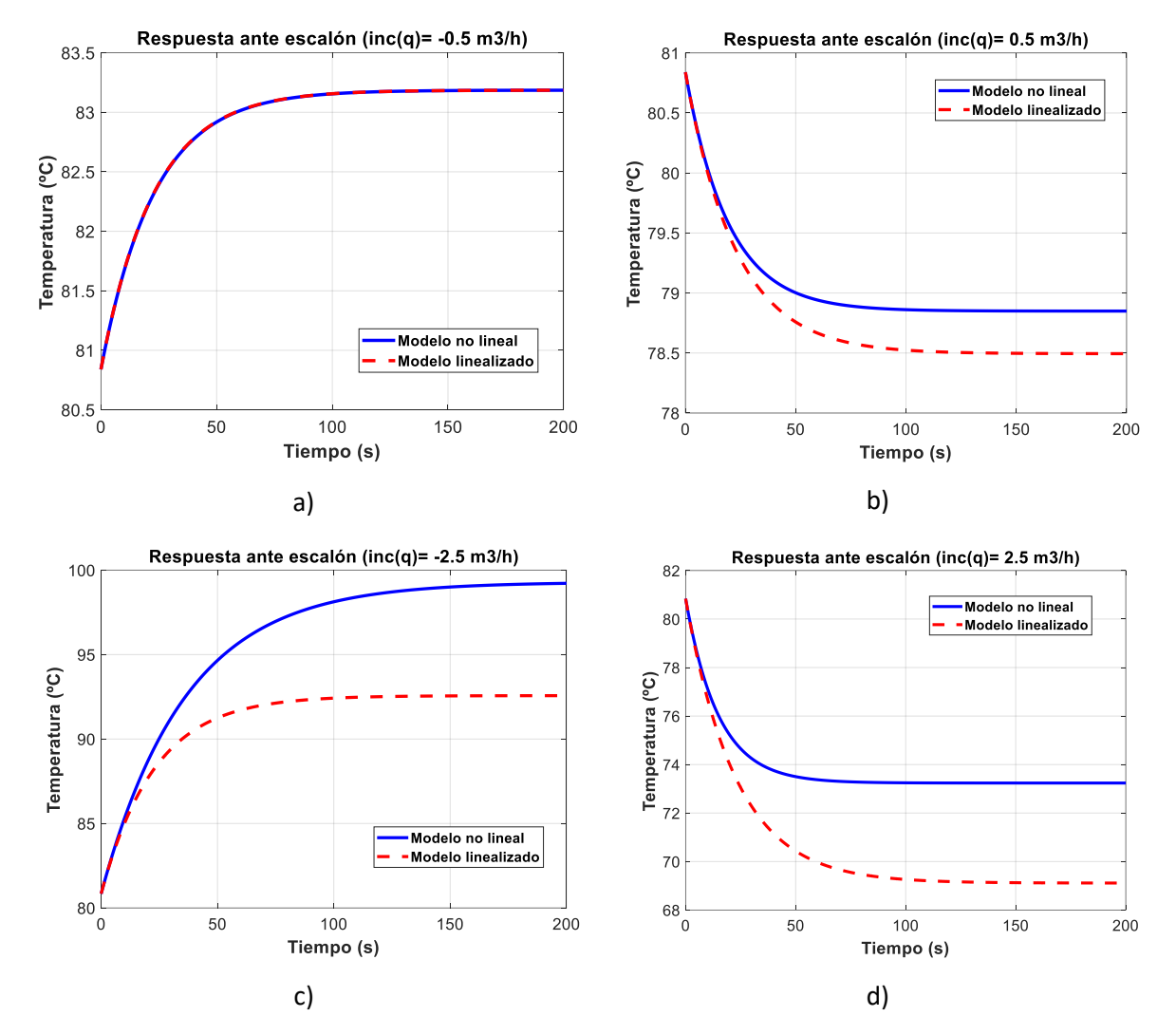

<span id="page-35-0"></span>*Figura 21: Comparación del comportamiento del modelo no lineal (línea azul continua) respecto al del modelo linealizado mediante la función de transferencia (línea roja discontinua). a) Escalón de caudal de entrada de -0.5 m<sup>3</sup>/h. b) Escalón de caudal de entrada de 0.5* 3/ℎ*. c) Escalón de caudal de entrada de -2.5* 3/ℎ*. d) Escalón de caudal de entrada de 2.5* 3/ℎ*.*

La función de transferencia G(s) se calculó a partir del escalón que se utiliza en la figura 21a y, como se puede observar, en dicho caso las respuestas coinciden. En la figura 21b, donde la respuesta no se aleja del punto de trabajo definido, las respuestas del modelo no lineal y del linealizado son muy similares. Como es de esperar, para escalones más grandes, donde la respuesta se aleja del punto de trabajo, las respuestas de los modelos difieren más. En base a estos resultados, se concluye que el modelo linealizado mediante la función de transferencia se comporta de manera adecuada y sirve perfectamente para aplicarlo en el GPC. La función G(s) queda tal como se muestra en la expresión (15).

$$
G(s) = \frac{-4.6941}{22.9s + 1} \tag{15}
$$

Tal como se ha explicado anteriormente, lo que se necesita para obtener los parámetros del GPC es la función de transferencia discreta del sistema. De la misma manera que en el caso anterior se discretiza la función para obtener G(z). En este caso se utiliza un periodo de muestreo de 4 s, puesto que es un valor cercano a  $\tau/5$ . La función de transferencia obtenida se muestra en la expresión (16).

$$
G(z) = \frac{-0.7519}{z - 0.8397} (16)
$$

#### <span id="page-36-0"></span>5.2.3 CÁLCULO DE LOS PARÁMETROS PARA EL GPC Y SIMULACIÓN EN MATLAB

Las matrices de parámetros necesarios para llevar a cabo el control predictivo se obtienen de la misma manera que la descrita en el apartado 5.1.3. Se usará la función previamente creada *paramGPC().* En este caso se introducen como argumentos el numerador y denominador, b(z) y a(z), de la G(z) calculada para este sistema. Se utilizarán los mismos horizontes de control y predicción, de 10 y 15 respectivamente. En este caso la señal de control es de orden ~5, bastante inferior al orden de la señal de control del sistema anterior. Al ser menor, pequeñas alteraciones en la señal de control afectarán más al sistema. Es por ello por lo que se tomará un  $\lambda$  superior en este caso, para penalizar más las variaciones en la señal de control. Se ha decidido utilizar un  $\lambda$  de 5, pues da buenos resultados.

Introduciendo estos argumentos la función devuelve las matrices de parámetros  $G, F \vee K$  de este sistema. Con estos parámetros ya se tiene todo lo necesario para aplicar el control predictivo. De nuevo, antes de pasar los parámetros a CODESYS, se ha llevado a cabo una simulación en Matlab para comprobar que el sistema responde adecuadamente ante el control predictivo. El bucle de simulación se ha llevado a cabo de la misma manera que la descrita en el apartado 5.1.3. En este caso el caudal de líquido se satura al salirse de los límites impuestos de 2 y 10  $m^3/h$ . Se ha definido una trayectoria de referencia que se quiere para la evolución de la temperatura de salida del líquido, partiendo de un valor de 80.84 ºC. En la figura 22 se pueden observar los resultados obtenidos tras llevar a cabo la simulación.

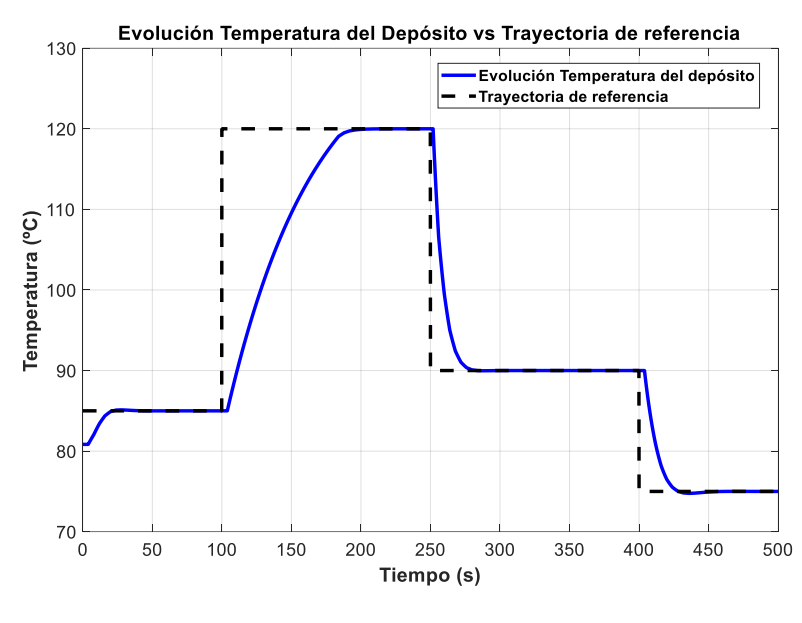

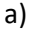

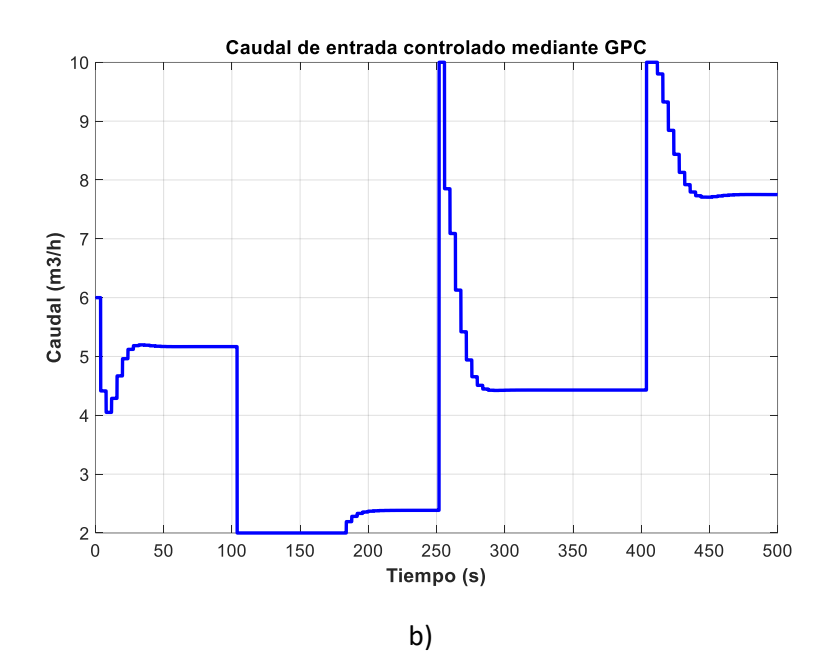

<span id="page-37-0"></span>*Figura 22: Resultado de la simulación de control predictivo aplicado al sistema de la caldera de la instalación de Fabricación de productos embotellados. a) Evolución de la respuesta (línea azul continua) vs Trayectoria de referencia (línea negra discontinua). b) Caudal de entrada aplicado en cada instante.*

Tal como se muestra en la figura 22b, con los parámetros calculado el control predictivo funciona de forma adecuada, y la temperatura de salida del líquido en la caldera evoluciona de la forma deseada hasta la de referencia. La evolución del caudal durante la simulación también se comporta como se espera, actualizándose cada 5 s y tomando el valor óptimo en cada actualización para acercar el máximo posible la temperatura de salida a la de referencia. Como se comentó en el apartado anterior, el control predictivo se aplicará de la misma manera en CODESYS, pero la simulación será en tiempo real. Más adelante se detallarán los cambios.

Tras el trabajo realizado que se ha explicado en este apartado, se ha terminado todos los cálculos previos que se debían realizar mediante Matlab, y se han obtenido todos los parámetros necesarios para aplicar el control predictivo en CODESYS sobre los dos sistemas definidos.

## <span id="page-39-0"></span>AUTOMATIZACIÓN DE LAS INSTALACIONES EN CODESYS 3.5

Tras explicar el diseño y componentes de las dos instalaciones que se van a automatizar y controlar en este trabajo y haber desarrollado todo el trabajo, cálculos y simulaciones previas en Matlab, se puede empezar ya a programar las visualizaciones y los PLC de las instalaciones en CODESYS, para llevar a cabo la simulación en tiempo real de las mismas en funcionamiento.

A pesar de que la instalación de fabricación de productos embotellados tiene muchos más elementos que la de producción de barriles, la estructura que se ha llevado para programar la visualización y el PLC de estas en CODESYS es parecida. Por tanto, para simplificar la explicación, en este apartado se describirá en más detalle cómo se ha programado la instalación simple en CODESYS. Posteriormente, para la instalación compleja, se resumirán las partes que se han programado de manera parecida que en la instalación simple evitando entrar en explicaciones redundantes y se explicarán más en detalle aquellos programas, tareas o elementos nuevos que solo se han implementado en la instalación compleja.

### <span id="page-39-1"></span>6.1 PROGRAMACIÓN DE LA INSTALACIÓN DE PRODUCCIÓN DE BARRILES EN CODESYS

En este apartado se explicará la programación del sistema de control y la visualización de la instalación simple en CODESYS.

En la figura 23 se pueden observar los distintos objetos que pertenecen al dispositivo PLC que se ha programado para automatizar la instalación.

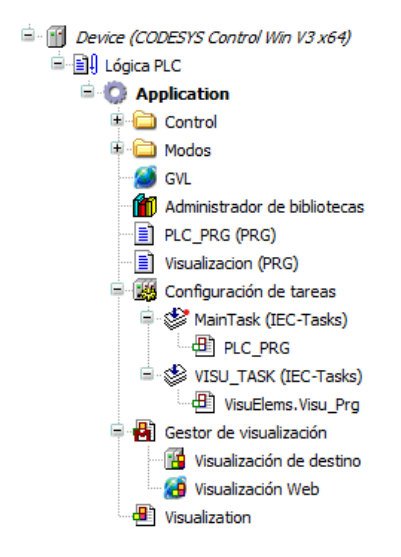

*Figura 23: Objetos utilizados para la programación del PLC de la instalación de producción de barriles*

<span id="page-39-2"></span>El objeto denominado 'GVL' es un programa en el que se declaran todas las variables globales utilizadas para la simulación. Aquí se incluyen variables de control, variables usadas en la visualización, sensores, actuadores… entre otras que se serán comentadas. Deben ser declaradas como globales ya que pueden ser leídas o utilizadas en distintos programas. Por otra parte, está el objeto denominado 'Visualization', que será utilizado para crear la visualización. El programa 'Visualizacion' en lenguaje ST es el que controlará lo que sucede en la Visualización. Dentro de la carpeta 'Control' se encuentran los programas encargados del control predictivo. Así mismo, dentro de la carpeta 'Modos' se encuentran los programas que se han creado para reproducir los distintos modos de funcionamiento y el paso de uno a otro. Al iniciar la simulación, se llama al programa PLC\_PRG que es el principal y este se encarga de llamar a los modos de funcionamiento, al programa que controla la visualización y al que se encarga del control predictivo. En los siguientes apartados se explicará en más detalle los distintos programas que se han creado para automatizar la instalación.

#### <span id="page-40-0"></span>6.1.1 VISUALIZACIÓN DE LA INSTALACIÓN

Para representar el funcionamiento de la instalación durante la simulación en CODESYS, este programa permite crear una visualización de la misma. La visualización es un esquema de la instalación, con sensores que se activan en tiempo real bajo unas condiciones y actuadores que se activan según el PLC que se ha programado en CODESYS para automatizar la instalación. Para definir bajo qué condiciones se activan los sensores y que hacen los actuadores al activarse, entre otros factores, se ha creado un programa en ST denominado 'Visualización'. Para esta instalación, el diseño y el funcionamiento que se trata de representar con la visualización es el explicado en el apartado 4.1.1.

Para representar los distintos elementos de la visualización CODESYS cuenta con un cuadro de herramientas, que contienen diversos objetos que se pueden usar y modificar en la visualización. En la figura 24 se puede apreciar dicho cuadro de herramientas.

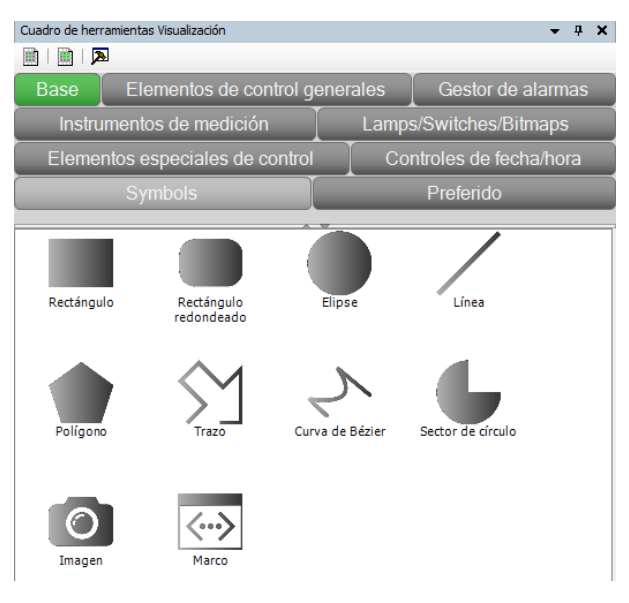

*Figura 24: Cuadro de herramientas de la visualización*

<span id="page-40-1"></span>En función del tipo de elemento de visualización este dispone una pestaña de propiedades que permite establecer diferentes estados en el objeto, así como definir características como el color y etiquetas entre otras.

Los objetos de visualización de tipo base son figuras geométricas que se han utilizado para representar los distintos elementos de la visualización, como barriles, cintas, un gancho… entre otros. Este tipo de elementos tienen la pestaña de propiedades que se observa en la figura 25.

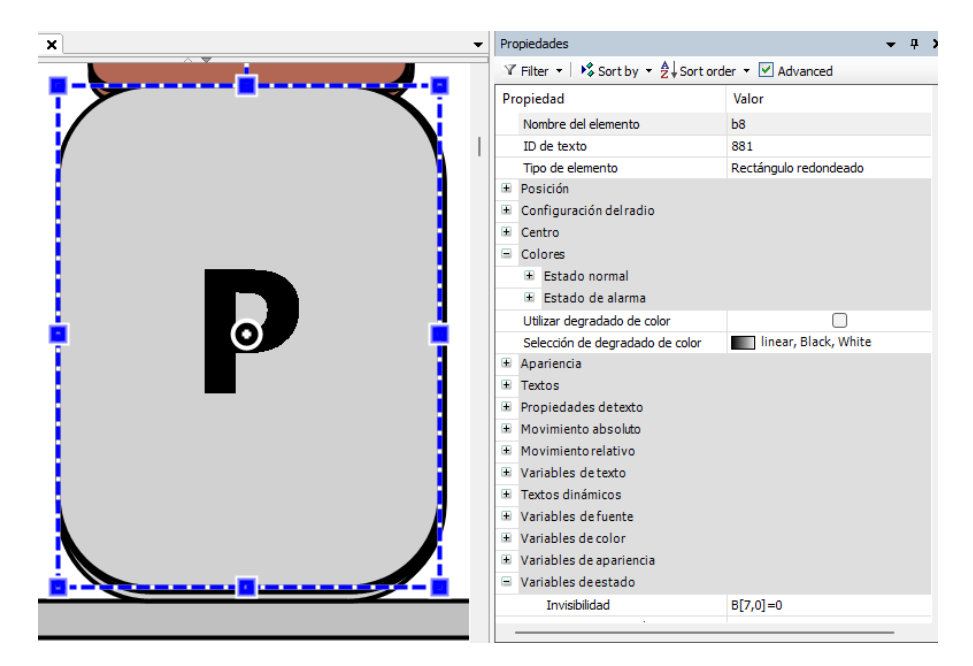

*Figura 25: Pestaña de propiedades de objeto tipo base en CODESYS.*

<span id="page-41-0"></span>Como se puede observar, CODESYS permite modificar muchas propiedades en cada objeto de la visualización, lo que da muchas posibilidades a la hora de crear una visualización dinámica y que se entienda bien. En la propiedad posición se puede definir la posición inicial de los elementos en la visualización. CODESYS cuenta con un sistema de referencia global de dos coordenadas: X en dirección horizontal e Y en dirección vertical, correspondiendo cada unidad a un píxel. Además, se puede establecer el color normal del objeto. También se permite definir un color de alarma del objeto, de forma que el objeto se volverá de dicho color cuando una determinada variable se active. Esta función será muy útil para representar que se llenan los barriles o que un determinado objeto está funcionando, por ejemplo. Por otra parte, se pueden añadir etiquetas de texto a los objetos. Una propiedad muy importante es el movimiento absoluto y relativo. El movimiento absoluto permite que el objeto se desplace una determinada cantidad en las coordenadas X e Y relativas de los objetos con origen en su posición inicial. Dicha cantidad se puede vincular a una determinada variable entera. El movimiento relativo es muy similar, solo que, en vez de desplazarse, el objeto se deforma, lo que permite simular el nivel de los depósitos, extensión del gancho u otras acciones. Otra propiedad muy útil es el estado de invisibilidad, que permite hacer invisibles objetos cuando se activa una determinada variable, lo que será muy útil para simular que un objeto cambia de posición o que un barril entra o sale de la instalación.

Otros tipos de objetos muy utilizados para estas visualizaciones son los botones y lámparas. Los botones permiten activar una variable mientras se pulsan, mientras que las lámparas se encienden si se activa una variable determinada. Dichos objetos se observan en la figura 26.

<span id="page-41-1"></span>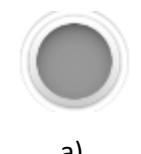

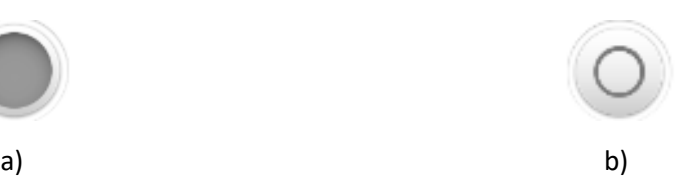

*Figura 26: a) Lámpara b) Botón*

Para cada sensor, se creará una lámpara (asociada a la variable global del sensor) para indicar cuando se activa. También se usarán para representar cuando una máquina está ocupada o qué modo de funcionamiento está activo. Por otra parte, los botones se utilizarán para activar variables en el modo manual o para pasar de un modo a otro.

Adicionalmente, la visualización permite añadir gráficas que muestran el valor de una variable en tiempo real. Esto permitirá mostrar la evolución del nivel del depósito y el caudal de entrada en tiempo real. Además, para representar el nivel de llenado del depósito, se utilizará un indicador de barra que se llenará más o menos en función de la variable que se especifique, que en este caso será el nivel de llenado del depósito.

Por otra parte, en el funcionamiento de la instalación se ha explicado que van a ir entrando barriles, que se llenarán en el depósito, serán taponados y se enviarán al almacén. Para simular la entrada y salida continua de barriles se han creado 8 copias de barril con tapón. La idea es que cada vez que se active el actuador 'Barril' aparezca un barril, y cuando salga de la cinta desaparezca. Además, se quiere que los barriles se llenen en el depósito y aparezca el tapón en la taponadora. Esto se puede conseguir añadiendo condiciones de invisibilidad y de color de alarma a los barriles y tapones. Dichas condiciones de invisibilidad de barril, de color de alarma, invisibilidad de tapón, así como la posición de cada barril o si están agarrados por un gancho serán guardados y organizados mediante matriz, denominada **B**. Cada fila de **B** contiene los datos referentes a cada una de las 8 copias del conjunto barril-tapón. En cada columna se guarda una variable distinta del conjunto. En la tabla 3 se puede apreciar la forma en la que organizan los datos en la matriz **B** de enteros.

<span id="page-42-0"></span>

| <b>Matriz B</b>          |          | Propiedad diferente guardada en cada columna |                 |                 |          |                    |                    |                     |
|--------------------------|----------|----------------------------------------------|-----------------|-----------------|----------|--------------------|--------------------|---------------------|
|                          |          | 1                                            | $\overline{2}$  | 3               | 4        | 5                  | 6                  |                     |
|                          | 1        | Inv Br1                                      | CX1             | CY <sub>1</sub> | Zona1    | $Inv$ $T1$         | Lleno1             | Gancho1             |
| Cada fila<br>corresponde | 2        | Inv Br2                                      | CX <sub>2</sub> | CY <sub>2</sub> | Zona2    | Inv T <sub>2</sub> | Lleno <sub>2</sub> | Gancho <sub>2</sub> |
| a una copia              | $\cdots$ | $\cdots$                                     | $\cdots$        |                 | $\cdots$ | $\cdots$           |                    | $\cdots$            |
| de barril                | 8        | Inv Br8                                      | CX <sub>8</sub> | CY <sub>8</sub> | Zona8    | Inv T8             | Lleno <sub>8</sub> | Gancho <sub>8</sub> |

*Tabla 3: Forma en la que se organiza la información de los barriles en la matriz B*

Inv Bri hace referencia a la variable de invisibilidad del barril i. Si es 0 el barril es invisible y si es 1 visible. CXi a su coordenada X y CYi a la coordenada Y. Zonai a la zona de cinta en la que se encuentra. Inv\_Ti a la variable de invisibilidad del tapón, 0 si es invisible y 1 si es visible. Si Llenoi es 0, el barril i tendrá su color normal y si es 1 se activará su color de alarma que representa que está lleno. Finalmente, si Ganchoi es 1 significa que el barril i está agarrado por el gancho y si es 0 no estará agarrado.

En la visualización todos los barriles serán apilados al inicio de la cinta 1 como posición inicial. Todos empezarán siendo invisibles. Al pulsar el botón Barril uno de los barriles se hará visible y podrá interactuar con los actuadores. Cuando termine su recorrido por las cintas, barril y tapón serán invisibles y volverá a su posición inicial.

Teniendo en cuenta el diseño de esta instalación, los sensores y actuadores necesarios y los modos de funcionamiento, con los elementos previamente mencionados se ha creado la visualización de la instalación, que además incluye los mandos de los actuadores y el selector de modos, que se muestra en la figura 27.

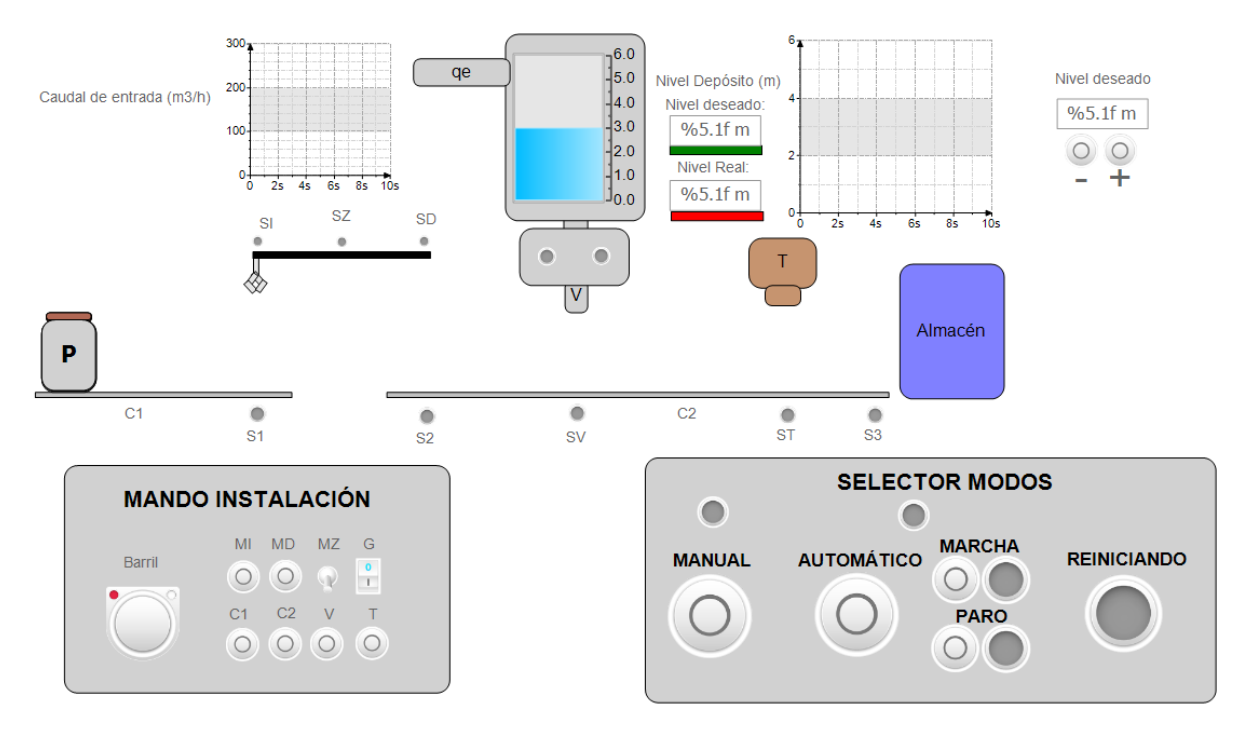

*Figura 27: Visualización completa de la instalación para la producción de barriles*

<span id="page-43-0"></span>Una vez elaborada la parte visual de la visualización, queda elaborar un código que defina cuando se activan los sensores, que pasa cuando se activan los actuadores y como se actualiza la información de los barriles para simular que entran, salen, se llenan y se taponan. Este código es el que conforma el programa 'Visualización' en lenguaje ST que gestiona la visualización como se ha comentado anteriormente. A continuación, se explican los detalles más importantes del código para entender su funcionamiento.

Lo primero que se realiza en el código es asignar a cada barril la zona en la que se encuentra. Para empezar, se define una zona para cada cinta. En este caso a la cinta 1 le corresponde la zona 1, que abarcará un rango de valores de la coordenada X y la coordenada Y. Estos valores se obtienen mirando lo que ocupan las zonas en la visualización y obteniendo sus límites. Por su parte, a la cinta 2 le corresponde la zona 2. En el código se realiza mediante un bucle FOR que en cada instante recorre todas las filas de la matriz **B**. Para cada fila, correspondiente a un barril, se comprueba, leyendo sus coordenadas relativas X e Y, en que zona está la botella y se actualiza la columna correspondiente a ese dato. De esta manera en todo instante se sabe dónde está cada barril.

Una vez definidas las zonas, programar el movimiento de los barriles en las cintas es muy sencillo. El código comprueba si se pulsan los actuadores C1 o C2. Si se pulsan, comprueba en la matriz B mediante un bucle FOR si hay algún barril visible y en la zona de la cinta activa. En dicho caso, aumenta la coordenada X de la botella, haciendo que se desplace a la derecha.

Por otra parte, el código también impone cuando se activan los sensores de la instalación. Para cada sensor de posición de las cintas se define una zona de activación. Entonces, mirando en la matriz **B**, si las coordenadas relativas de algún barril hacen que esté dentro de la zona de un sensor, dicho sensor se activa. Es importante poner la condición de que en caso contrario los sensores se apaguen, para que no se queden activos una vez el barril salga de la zona.

El código también controla el movimiento del gancho. Se crean las variables locales GanchoX y GanchoY. Gancho X define la posición absoluta horizontal del gancho, mientras que GanchoY define el movimiento relativo de extensión para alcanzar las botellas. Teniendo en cuenta esto, se imponen condiciones para la activación de los sensores SI, SD y SZ en función de los valores de GanchoX y GanchoY. Además, si se activan los actuadores del gancho los valores de GanchoX y GanchoY se actualizarán para que el gancho se mueva en la dirección correspondiente si es posible. Si se activa G y el gancho está sobre una botella, entonces se pone a 1 la variable Gancho de esa botella, indicando que está agarrada. Si ese es el caso, si el gancho se mueve, la botella se moverá con él. Si el gancho suelta la botella, la variable gancho se volverá 0 y se desvincularán sus movimientos.

Por otra parte, si un barril está en la posición SV y se activa V, entonces la variable Lleno se activará y se reducirá el nivel del depósito (abriendo la válvula de salida del depósito). Si se encuentra en ST1 y se pulsa T, entonces el tapón se hará visible, simulando que se ha taponado. Finalmente, a partir de un determinado valor de la coordenada X, se reinician todos los datos de la fila del barril, haciendo que vuelva a su posición inicial siendo invisible, preparado para volver a entrar en la instalación cuando le toque. Esto permite que no se terminen los barriles y puedan seguir saliendo continuamente.

Además, si se pulsa 'Barril', el código comprueba la primera fila de la matriz B que se corresponda a un barril en invisible y lo vuelve visible, haciendo que a efectos prácticos entre en el proceso.

Por último, en este código también se comprueba si el valor del nivel del depósito es igual al de referencia y en caso afirmativo activa un sensor. Esto con el objetivo de que en el modo automático se sepa cuando el nivel es el deseado y se puede llenar el barril.

#### <span id="page-44-0"></span>6.1.2 IMPLEMENTACIÓN DEL CONTROL PREDICTIVO

La implementación del control predictivo es muy similar a la explicada en la simulación realizada en Matlab. La única diferencia es que la simulación en vez de durar un tiempo concreto es en tiempo real. El nivel de depósito deseado se puede modificar en tiempo real mediante un mando creado en la visualización. En el programa 'ControlNivel' se han inicializado todas las variables del modelo no lineal y los parámetros del GPC. A continuación, se ha implementado un bucle similar al realizado en Matlab solo que va actualizando los valores de las variables en tiempo real. Para ello se han creado dos generadores de pulsos. Uno que activa la variable TI cada 0.1 s (tiempo de integración) y otro que activa la variable TM cada 5s (tiempo de muestreo). Esto se ha realizado mediante un programa auxiliar en Ladder, mostrado en la figura 28.

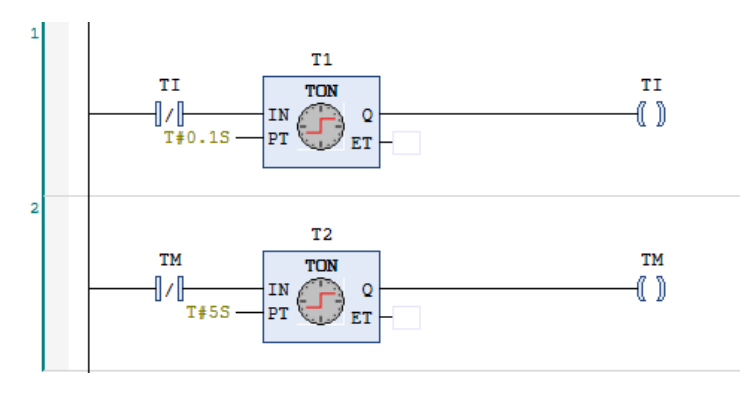

*Figura 28: Temporizadores para aplicar el control predictivo en tiempo real*

<span id="page-44-1"></span>De esta manera, cada vez que hay un flanco de subida en la variable TI, el código actualiza el valor del nivel, recalculándolo mediante el modelo no lineal. Además, si hay un flanco de subida en TM, actualiza también la señal de control (caudal de entrada), calculando el óptimo para obtener el nivel deseado a partir de los parámetros del GPC, tal como se explicó para la simulación en Matlab.

Adicionalmente, hay una nueva consideración a tener en cuenta respecto a la simulación en Matlab. En este caso no se va a considerar que la abertura de la válvula de salida es siempre máxima. Se considera que la válvula de salida solo se abrirá ( $a<sub>s</sub> = 1$ ) si un barril se está llenando. En caso contrario la válvula de salida estará cerrada y solo habrá caudal de entrada ( $a_s = 0$ ). Sin embargo, en estas condiciones, si el nivel real supera al deseado y la válvula de salida está cerrada no hay manera de alcanzar el nivel deseado.

Por tanto, se añadirá la condición de que cuando el sistema se encuentre en este estado, se abra una válvula auxiliar con un 25% de capacidad de la de salida, que haga posible reducir el nivel al deseado, lo que equivale a que en este caso  $a_s$  sea igual a 0.25.

De esta manera, en todo momento durante la simulación podremos modificar el nivel deseado, y el sistema evolucionará hasta este estado gestionando el caudal de entrada mediante el control predictivo. Además, cada vez que se llene un barril, el sistema volverá evolucionar hasta el nivel de referencia, recuperando el nivel perdido.

En la visualización mostrada en la figura 27, se pueden observar las gráficas que mostrarán en tiempo real los valores del caudal de entrada y del nivel del depósito. Además, en la gráfica en la que se muestra la evolución del nivel del depósito también se muestra el de referencia, que se puede modificar en tiempo real, mediante los botones colocados al lado de la gráfica, en todo momento durante la simulación.

#### <span id="page-45-0"></span>6.1.3 MODO MANUAL

Tras haber llevado a cabo la visualización de la instalación y el programa que lleva a cabo el control predictivo, el siguiente paso es programar los modos de funcionamiento de la instalación.

En este apartado se explicará la implementación del modo manual. Este modo es el más sencillo. La activación de los actuadores se realiza por parte del operario, mediante un cuadro de mandos que cuenta con un botón para cada actuador. Para ello, en la visualización se ha creado un mando con dichos botones, tal como se explicó en el apartado anterior. En la figura 29 se pueden observar dichos botones.

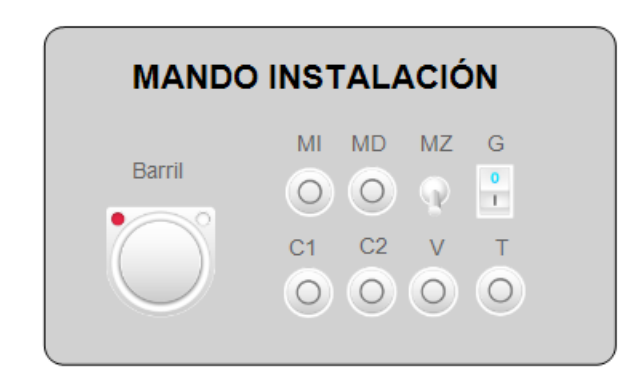

*Figura 29: Botones creados para activar cada actuador en el modo manual.*

<span id="page-45-1"></span>Dichos botones no están vinculados directamente a los actuadores, sino a una variable intermediaria. Para activar los actuadores, se ha creado un programa en lenguaje de contactos que únicamente es llamado cuando la instalación está en modo manual. En dicho programa se crea una red para cada contacto, que activa un actuador cuando su variable intermediaria es activada al pulsar el botón que le corresponde. En la figura 30 se muestra el programa.

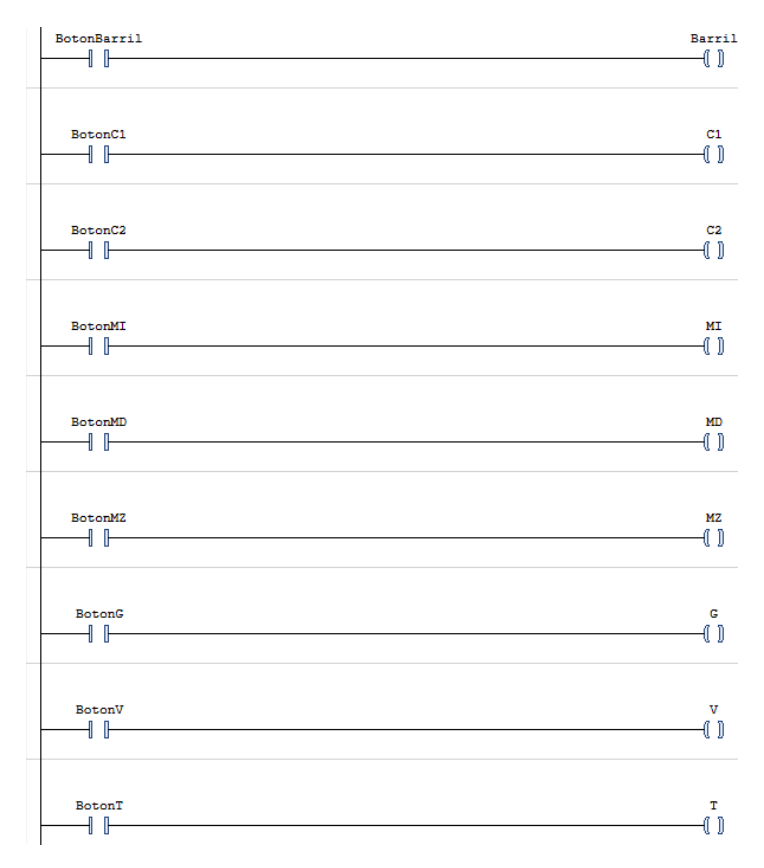

*Figura 30: Programa para el modo manual*

#### <span id="page-46-1"></span><span id="page-46-0"></span>6.1.4 MODO AUTOMÁTICO, MARCHA Y PARO

El modo automático es el principal de la instalación. En este modo, se llevará a cabo el proceso de producción de barriles de agua de manera continua, siguiendo el funcionamiento diseñado para la instalación descrito en el punto 4.1.1.

Puesto que la instalación tiene varios elementos trabajando en paralelo, para simplificar la programación de este modo se han creado distintos programas para controlar diferentes partes de la instalación. Dichos programas serán llamados únicamente cuando la instalación se encuentre en modo automático. El lenguaje de cada programa dependerá del proceso al que se aplique, dependiendo de cuál sea más conveniente. Es importante tener en cuenta que dos programas distintos no pueden activar el mismo actuador, para evitar problemas de solapamiento. A continuación, se explicarán los distintos programas que se han creado.

Tal como se describe en el funcionamiento de la instalación, cada 6 segundos debe aparecer un barril por la cinta 1. Es por ello que se ha creado un generador de pulsos que, siempre que el actuador de la cinta 1 esté activo, cada 6 segundos activará el actuador 'Barril'. Esto como se ha explicado hará que un barril se haga visible al inicio de la cinta 1 y empiece a realizar el proceso.

Para la cinta 1 se ha creado un programa sencillo en Ladder. Esta debe estar siempre activa, excepto cuando los barriles están esperando en S1 para ser recogidos por el gancho y llevados a la cinta 2. Esto se puede conseguir fácilmente mediante una bobina que siempre activa C1 y solo la resetea si está activo el sensor S1. El programa se puede observar en la figura 31.

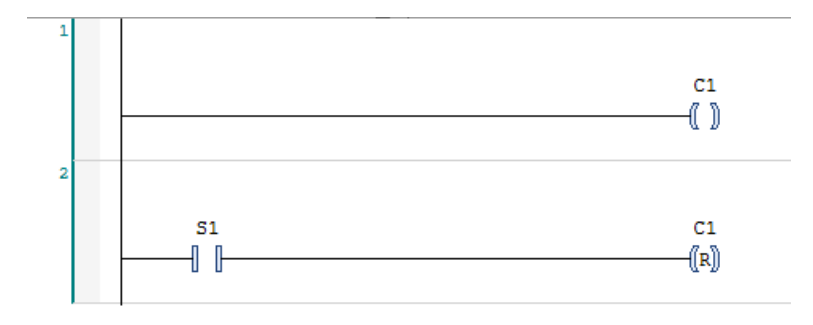

*Figura 31: Programa en Ladder para el funcionamiento automático de la cinta 1*

<span id="page-47-0"></span>Por otra parte, para el funcionamiento de la cinta 2, se ha creado un programa en lenguaje SFC. Este lenguaje se basa en definir distintos estados y las condiciones que se deben cumplir para pasar de uno a otro, pudiendo crear diferentes ramas. De esta manera, el estado inicial será de espera, sin activar ningún actuador. Si hay algún barril en la cinta 2, se pasa al siguiente estado en el que se activa C2 para mover los barriles en la cinta. El número de barriles que se encuentran en la cinta 2 se sabe con la ayuda de un contador CTUD programado en Ladder. Dicho contador suma una unidad si se detecta un flanco de subida en S2 (entra un barril en la cinta 2) y decrementa una unidad si se detecta un flanco de bajada en S3 (sale un barril de la cinta 2). Siempre que el contador cuente una unidad o más activa una variable denominada 'Cont2'. Esa es la variable que sirve como condición para pasar del estado inicial al estado de activación de la cinta.

Una vez de en este estado hay dos posibilidades. Si hay un flanco de subida en SV, significa que un barril está debajo de la válvula del depósito. En dicho caso la cinta parará hasta que la botella se llene. Hay que tener en cuenta que en tiempo real se está aplicando el control predictivo para mantener el nivel del depósito en el valor deseado. En caso de que el nivel se esté modificando y no sea igual el deseado, el barril deberá esperar hasta que el depósito esté en el nivel deseado. Si el nivel del depósito es el deseado, se activará el sensor SH y el barril se llenará. Se considera que el barril tarda en llenarse 1.5 s. Por tanto, se pasará a un estado en el que se activa una variable de entrada de un temporizador y el actuador V, de manera que cuando se active la variable de salida del temporizador se pase al siguiente estado y el barril deje de llenarse. Una vez sucede esto se vuelve al estado inicial.

La otra posibilidad es que haya un flanco de subida en ST1. Si esto sucede significa que un barril ha llegado a la taponadora. De manera similar a la rama anterior se activará el actuador T durante 0.75 s, teniendo como efecto que el tapón del barril se vuelva visible.

En la figura 32 se puede observar el programa que se ha comentado en SFC, para entender mejor la explicación.

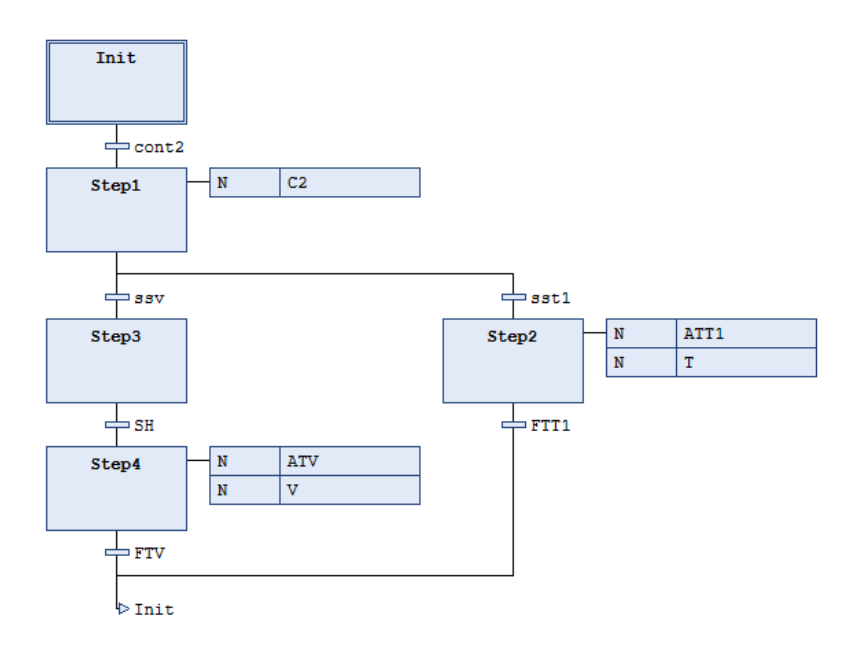

*Figura 32: Programa creado para controlar la cinta 2 en modo automático.*

<span id="page-48-1"></span>Por último, quedaría explicar el programa creado para controlar el gancho de forma automática. En este caso también se utiliza lenguaje SFC. De nuevo se parte de un estado inicial en el que gancho espera. El gancho siempre espera en su posición inicial que es en la posición SI. Cuando una botella llega a S1, se activa el actuador MZ hasta su máxima extensión (SZ). Una vez hecho esto se activa G para agarrar la botella y se pasa a un estado de espera unos segundos sin activar MZ para que el gancho se retraiga. Posteriormente se espera hasta que S2 esté libre, para asegura que el barril se puede dejar en su destino. Cuando esto se cumple, se activa MD para mover el barril hasta SD y se pasa por una serie de etapas en las que el gancho deja el barril en S2 y vuelve a su posición inicial. Una vez en su posición inicial el programa vuelve al estado de inicio para esperar que un nuevo barril llegue a S1.

Con esto quedan explicados todos los programas del modo automático. Es importante comentar, que para los programas escritos en lenguaje SFC, es necesario declarar una variable denominada SFCReset que será útil para el modo reinicio.

En esta instalación se ha implementado además los modos marcha y paro. El modo paro lo que hace es desactivar todos los actuadores mientras esta activo. Como el gancho no debe desactivarse si tiene un barril al activarse paro, para este elemento en concreto se activará un paro a fin de ciclo. De esta manera, el programa del gancho seguirá funcionando durante el modo paro y parará cuando vuelva a su posición inicial, añadiendo la condición de que para entrar en el siguiente ciclo se debe pulsar marcha. Por tanto, al iniciar el modo automático la instalación funcionará con normalidad. Si se pulsa paro, el proceso parará excepto por el gancho que terminará su ciclo. Si se pulsa marcha el proceso continuará en el punto donde se había parado.

#### <span id="page-48-0"></span>6.1.5 MODO REINICIO

Como es lógico, para que el modo automático funcione adecuadamente se deben cumplir ciertas condiciones en la instalación. Es por ello que no se puede pasar del modo manual al automático directamente. Para ello se implementa el modo reinicio, que se trata de un modo de transición al pasar del modo manual al automático y que se asegura de que la instalación está preparada para pasar a modo automático.

El modo reinicio tiene tres funciones principales: Llevar el sistema al estado inicial, reiniciar contadores y reiniciar los diagramas de estados de los programas escritos en SFC. Además, antes de salir de reinicio se deberán de comprobar ciertas condiciones que dependerán del proceso.

Al principio del modo reinicio se llamará a los programas del modo automático que se deban reiniciar, como los contadores o los escritos en SFC. Los contadores se reiniciarán activando la variable RESET, que todos tendrán como condición de reinicio. Los programas en SFC se reiniciarán activando la variable SFCReset al llamarlos, de la que se había hablado en el apartado anterior. Además, se activarán las cintas durante tiempo suficiente para sacar las botellas y el gancho volverá a su posición inicial. Si todas las condiciones del modo reinicio se cumplen, se desactivará la variable RESET y se activará la variable Fin\_reinicio que indica que el modo reinicio ha terminado y se puede pasar al modo automático.

#### <span id="page-49-0"></span>6.1.6 DIAGRAMA DE MODOS

El último programa necesario para la programación del PLC de la instalación es aquel que implemente el diagrama de modos. Anteriormente, se ha comentado que el PLC\_PRG se llama a los programas correspondientes de los distintos modos. Sin embargo, no los llama directamente. En el PLC\_PRG se llama al programa 'DiagramaModos', escrito en SFC. Este programa se encarga de organizar como pasar de un modo a otro y bajo qué condiciones. Básicamente se trata de un diagrama de estados, en el que en cada estado se llama a los programas de un determinado modo de funcionamiento.

En el estado inicial, al comenzar la simulación, se llama al modo manual. Si se pulsa en cualquier momento el botón para iniciar el modo automático, el programa pasa a un estado intermedio en el que se inicia el modo reinicio y, cuando se activa la variable Fin\_reinicio, pasa al modo automático. Desde el modo automático hay dos ramas. Si se pulsa el botón paro, se pasa a un estado en el que se llama al modo paro. Si desde este estado se pulsa marcha se volverá al modo automático. La otra opción es desde el modo automático pulsar el botón manual, en cuyo caso se volverá al estado de inicio, pasando la instalación a modo manual directamente. En la figura 33 se puede observar el programa 'DiagramaModos'.

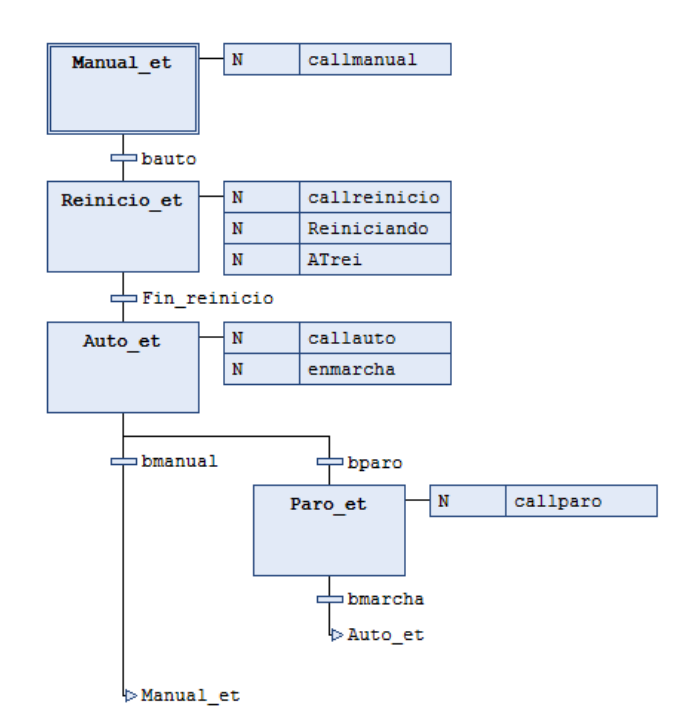

<span id="page-49-1"></span>*Figura 33: Programa 'DiagramaModos' escrito en SFC para gestionar la transición entre modos durante la simulación*

Con esto queda explicado al completo la forma en la que se ha programado el PLC de la instalación de producción de barriles.

### <span id="page-50-0"></span>6.2 PROGRAMACIÓN DE LA INSTALACIÓN DE FABRICACIÓN DE PRODUCTOS EMBOTELLADOS EN **CODESYS**

La programación del PLC de esta instalación es bastante más laboriosa debido al gran número de elementos con los que cuenta respecto a la anterior, pero el método y la forma de organizar los programas es muy similar. En la figura 34 se puede observar un desglose de todos los programas que han sido necesario elaborar para automatizar y controlar esta instalación.

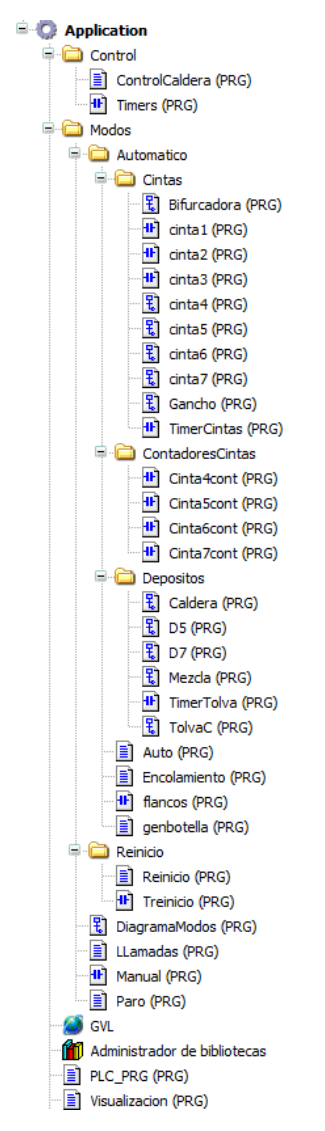

*Figura 34: Desglose de los programas elaborados para automatizar la instalación de productos embotellados.*

<span id="page-50-1"></span>Como hay muchos programas similares, para no caer en explicaciones redundantes, en este punto únicamente se explicarán en detalle aquellos aspectos y programas nuevos que no se hayan explicado para la instalación de barriles.

#### <span id="page-51-0"></span>6.2.1 VISUALIZACIÓN DE LA INSTALACIÓN

De igual manera que para la instalación anterior, con los elementos que ofrece CODESYS se ha creado la visualización de esta instalación. Para simular la entrada y salida continua de botellas se ha llevado a cabo el mismo método que para los barriles. Se ha creado una matriz **B** en la que cada fila se guarda información de una copia de conjunto botella-tapón-etiqueta. Debido hay que hay nuevos estados posibles para las botellas, a las columnas del apartado anterior se añaden dos columnas adicionales de información. Una de ellas guardará para cada botella una variable que indica la visibilidad de la etiqueta (0 etiqueta invisible, 1 etiqueta visible, 2 etiqueta alternativa visible (botellas pequeñas)), que servirá para simular la etiquetación de las botellas. La otra columna indicará el tamaño de la botella (1 si es pequeña, 2 si es mediana y 3 si es grande). En este caso habrá 15 copias de botellas, de diferentes tamaños, que irán entrando y saliendo de la instalación creando un efecto de pseudo aleatoriedad. Además, para las botellas pequeñas y medianas, que pueden tener contenidos de dos colores distintos, se añadirá al conjunto una capa adicional que se hará visible si la variable LLenoi es igual a 2. Esto servirá para simular que las botellas medianas reciben el contenido del sistema Carro-Tolva o que las botellas pequeñas se llenan en la cinta 7 en vez de en la 6.

De igual manera se ha creado un cuadro de mandos para controlar la activación de los actuadores en modo manual y un selector de modos. La visualización completa se muestra en la figura 35.

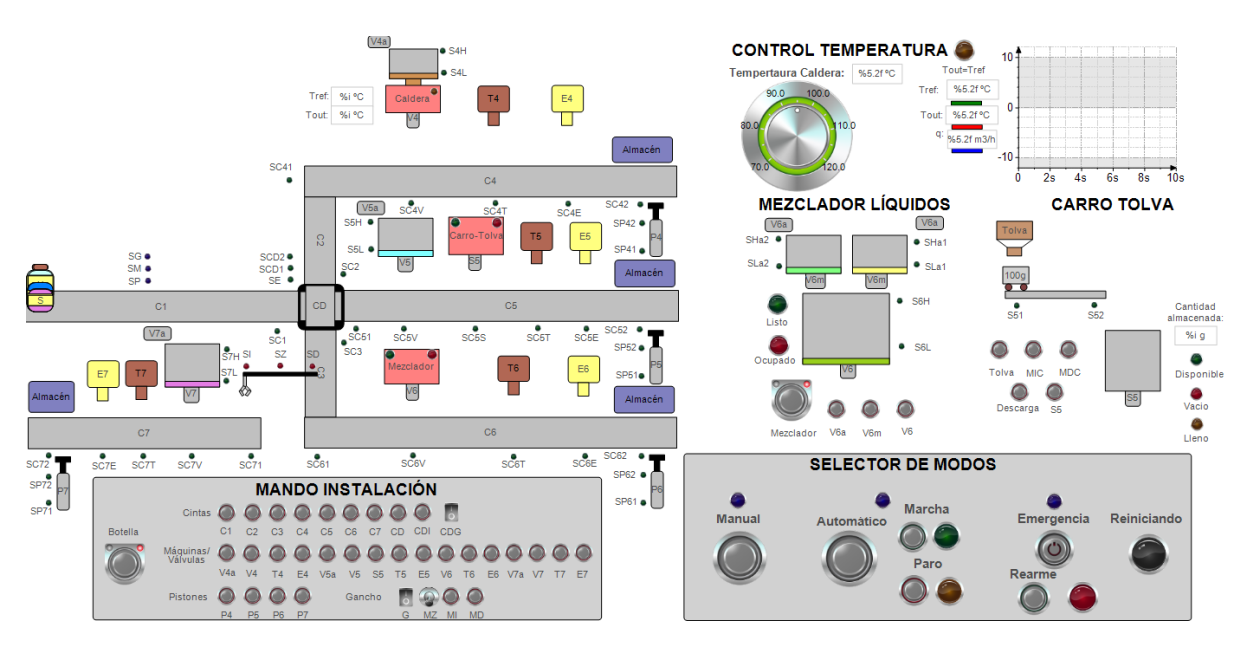

*Figura 35: Visualización completa de la instalación de productos embotellados.*

<span id="page-51-1"></span>Se puede observar que los sistemas Mezclador y Carro-Tolva presentan su visualización propia y su salida los puntos S5 y V6 de las cintas correspondientes.

La programación del código que gestiona la activación de sensores y acciones de los actuadores es análoga a la explicada para la instalación anterior, aunque hay algunos aspectos nuevos a comentar. Los principales añadidos son la programación de las acciones de los actuadores y sensores de los depósitos, los pistones, la cinta bifurcadora y el sistema carro-tolva, que se detallará a continuación.

En los depósitos, para representar los niveles de llenado, se ha colocado un cuadrado de distintos colores en cada depósito para representar el líquido. Se han creado distintas variables de tipo enteros que representan el nivel de cada depósito. El movimiento relativo vertical de los cuadrados dependerá del valor de dichas variables. De esta manera, si se activa el actuador de la válvula de un determinado depósito, la variable de nivel del depósito se aumentará y por tanto el cuadrado que representa el nivel del depósito crecerá en altura hasta un determinado límite. Y los mismo al revés, si un depósito se vacía, se decrementa su variable de nivel y el cuadrado se reduce en altura hasta un determinado límite. La activación de los sensores de nivel del depósito dependerá por tanto de las variables de nivel asociada a los mismos.

Para los pistones, se crea una variable de tipo entero que representa el alargamiento del pistón. En el código se pone la condición de que, si se pulsa el actuador de un pistón, la variable de alargamiento asociada aumente, haciendo que el pistón se alargue. En caso de no pulsarse la variable se decrementa hasta su valor inicial. En caso de encontrarse con una botella, si se pulsa el actuador del pistón, además de incrementar el alargamiento del pistón se incrementa la coordenada Y de la botella hasta que llega al almacén. La activación de los sensores de principio y fin de carrera dependerá del valor de la variable de alargamiento del pistón.

Por otra parte, como se ha comentado previamente, la cinta bifurcadora tiene dos posiciones vertical y horizontal. Para representarlo en la visualización, tal como se ve en la figura 34, se han superpuesto dos copias de la cinta, una dispuesta en horizontal y la otra en vertical. Si CDG está desactivado, la cinta visible y que interactúe será la horizontal. Si se activa, se volverá invisible la horizontal y aparecerá la vertical, creando el efecto de que ha cambiado de posición. De esta manera, al programar el movimiento de las botellas de la cinta bifurcadora, se impondrá que, si se pulsa CD o CDI cuando una botella está en la zona de la cinta, en posición horizontal, esta se desplace a derecha o izquierda respectivamente y si está en posición vertical se desplace arriba o abajo.

Otra adición nueva son los sensores de tamaño. Simplemente, cuando el código lea que una botella ha entrado en la zona de activación de los sensores, se leerá el tamaño de la botella y en función de este se activarán los sensores correspondientes para indicar su tamaño.

El último detalle nuevo para comentar es la programación del sistema carro tolva. Para este se ha creado una variable asociada al desplazamiento horizontal del carro y otra para indicar cuanto peso tiene el depósito. Si se pulsa MIC o MDC se decrementa o incrementa la variable de desplazamiento del carro respectivamente, hasta unos límites. La activación de S51 y S52 depende de la variable de desplazamiento del carro. Si estando el carro en S51 se pulsa el actuador tolva, se activará la variable de alarma del carro y este cambiará de color para indicar que está lleno. Si se pulsa el actuador descarga cuando está en S52, este cambiará de nuevo a su color normal y el depósito se llenará un quinto de su total, pues se llena de 100g en 100g hasta 500g. Una variable denominada peso recogerá el peso del depósito. Si es <100, se activará el sensor vacío. Si está entre 100 y 500 se activará el sensor disponible. En caso de que sea 500 además se activará el sensor lleno.

#### <span id="page-52-0"></span>6.2.2 IMPLEMENTACIÓN DEL CONTROL PREDICTIVO

El desarrollo del código para implementar el control predictivo en tiempo real es idéntico al explicado en el apartado 5.2.3. En este caso, el caudal de control es el agua que controla la caldera y la variable de salida es la temperatura del líquido. Se activará un sensor para indicar cuando la temperatura del líquido es igual a la de referencia. De nuevo se han creado dos temporizadores, uno para recalcular la temperatura mediante el modelo no lineal cada 0.1s, y otro para actualizar la señal de control a partir de los parámetros del GPC previamente calculados en Matlab cada período de muestreo, en este caso 4s.

En la visualización mostrada en la figura 35, se puede observar en el apartado CONTROL TEMPERATURA una gráfica que muestra en tiempo real la evolución del caudal de entrada, la temperatura de salida y la de referencia. El valor de la temperatura de referencia se puede modificar en todo momento durante la simulación girando el potenciómetro colocado al lado de la gráfica.

#### <span id="page-53-0"></span>6.2.3 MODO MANUAL

La programación de este modo no tiene ningún cambio respecto a lo explicado para la instalación anterior. Para cada actuador se ha creado un botón que se ha asociado a una variable intermedia. En Ladder se ha creado un programa que se llama al activar el modo manual y que hace que al activar dichas variables intermedias por medio de un botón se active el actuador correspondiente.

#### <span id="page-53-1"></span>6.2.4 MODO AUTOMÁTICO, MARCHA Y PARO

Para implementar este modo, muchos de los programas elaborados son muy similares a los creados para la instalación anterior. Como se ve en la figura 34, para el modo automático de esta instalación ha habido que crear muchos más programas al disponer la instalación de muchos más elementos trabajando en paralelo.

Para la cinta 1, por la que entran las botellas, se ha usado el mismo tipo de programa que para la cinta 1 de la instalación anterior. En este caso, la condición de parada de la cinta es que una botella llegue a la posición SC1 y la cinta bifurcadora esté ocupada.

Como se ha comentado anteriormente en esta cinta se encuentran los sensores para medir el tamaño de las botellas que pasan por ellas. La información de cada botella que pasa debe se guardada para posteriormente ser leída por la cinta bifurcadora, con el objetivo de que el programa que controla dicha cinta sepa el tamaño de la botella y por tanto donde enviarla. Esta información se guarda mediante un vector de encolamiento denominado vcol[], que se declarará variable global y de base todas sus componentes serán nulas. Se creará un programa en ST que al pasar una botella por los sensores guardará en la primera componente no nula del vector el tamaño de la botella en función de los sensores de tamaño que se hayan activado. Posteriormente, en la cinta bifurcadora al llegar una botella se comprobará el tamaño guardado en la primera componente del vector de encolamiento y en función de este enviará a la botella donde corresponda. Una vez leído el tamaño de la botella en dicha cinta, se activará una señal denominada ACCOMMPLISHED. Cuando haya un flanco de subida en dicha señal, el programa del vector de encolamiento actualizará las componentes del vector, adelantando el valor de todas las componentes una posición y sobrescribiendo la primera que ya ha sido leída.

El programa que gestiona la cinta bifurcadora está en lenguaje SFC y tal como se ha comentado, al llegar una botella a SE comprueba el tamaño de la botella en el vector de encolamiento y en función de este continua por una rama u otra. En cada rama se realizan las acciones para enviar la botella a la cinta que le corresponde en función de su tamaño y cuando la cinta regresa a su posición inicial se vuelve a la etapa de inicio para esperar a la siguiente botella. Tal como se ha comentado las botellas grandes son enviadas a la cinta 2, las medianas a la 5 y las pequeñas a la 3.

Las cintas 2 y 3 tienen un funcionamiento muy básico. Su único objetivo es llevar a las botellas que entran a la siguiente cinta. Por tanto, sus programas únicamente consisten en contadores CTUD que cuentan las botellas presentes en las cintas y si hay una o más botellas en ellas y la entrada de la siguiente cinta está libre activan las cintas.

El funcionamiento de las cintas 4, 5, 6 y 7 es análogo al explicado para la cinta 2 de la instalación anterior. Para cada cinta se ha creado un programa en SFC que mueve la cinta cuando hay botellas en ella y no hay ninguna máquina ocupada. En cada una de estas cintas, si una botella llega a la posición de un depósito, la cinta esperará a que se llene la botella antes de continuar, por ejemplo. Lo mismo con el resto de las máquinas. En el caso de los pistones, la cinta esperará hasta que el pistón haya vuelto a su posición inicial tras enviar la botella al almacén. En el caso de la caldera, antes de llenar la botella, la maquina comprobará a que la temperatura de salida sea la deseada y en caso contrario esperará hasta que se lleve la temperatura hasta el valor deseado mediante el control predictivo. Al llegar a los sistemas Carro-Tolva y Mezclador, las botellas también esperaran a que los sistemas estén disponibles para llenar las botellas. Las cintas 6 y 7, esperarán si el gancho está desplazando una botella.

El programa del gancho es muy similar al de la instalación anterior. La principal diferencia es que solo debe llevar la mitad de las botellas a la cinta 7. Por tanto, al llegar una botella a SC61 entrará por la cinta 6 y el gancho no la desplazará. La siguientes si será movida por el gancho desde SC61 a SC71, mediante un programa similar al explicado para la instalación anterior. La siguiente que llegue entrará en la cinta 6 y así sucesivamente. Esto se hará mediante una variable auxiliar denominada UsarGancho que comenzará desactivada. Al principio, del gancho habrá dos posibles ramas. Al llegar una botella a SC61, si dicha variable el gancho no hará nada y se activará la variable. De esta manera, para la siguiente botella, como gancho esta activo el programa entrará en la otra rama para desplazar la botella, activará una variable para indicar que está trabajando y reiniciará la variable UsarGancho para que la siguiente no sea desplazada y entre en la cinta 6.

Los únicos programas que quedarían por explicar son los que controlan el llenado de los depósitos. Estos son programas en SFC simples que cuando detectan que el sensor de nivel bajo se desactiva llenan el depósito de nuevo. El programa del depósito carro-tolva es un poco más compleja, pues para llenar el depósito debe desplazar el carro hasta la tolva para llenarse y luego llevarlo al depósito para descargar.

Con esto queda explicada la forma en la que se ha programado el modo automático de esta instalación. En este caso también se han implementado modos marcha y paro de la misma manera que la explicada en el caso anterior. En el caso del gancho, de nuevo, se ha debido implementar un paro a fin de ciclo.

#### <span id="page-54-0"></span>6.2.5 MODO REINICIO, REARME Y EMERGENCIA

El modo reinicio tiene la misma función que para la instalación anterior, servir de puente entre el modo manual y el automático. Por tanto, deberá realizar las mismas acciones, restear contadores, volver los diagramas de estados a sus estados iniciales y llevar todos los sistemas a su estado inicial si es posible o que sea compatible con el modo automático.

Para esta instalación se ha añadido el modo emergencia. Este modo consiste en un paro forzado de la instalación. Si se pulsa el botón emergencia se llevará a cabo un paro de la instalación y se encenderá una luz roja. En el estado emergencia, se deberá pulsar el botón rearme que provocará un reinicio de la instalación y esta pasará al modo de funcionamiento manual.

#### <span id="page-55-0"></span>6.2.6 DIAGRAMA DE MODOS

De la misma manera que para la instalación anterior, para gestionar la transición entre modos se ha elaborado el programa 'DiagramaModos' en SFC. Es este caso el diagrama dispone de una rama adicional que se corresponde con el modo emergencia. Se puede observar el diagrama en la figura 36.

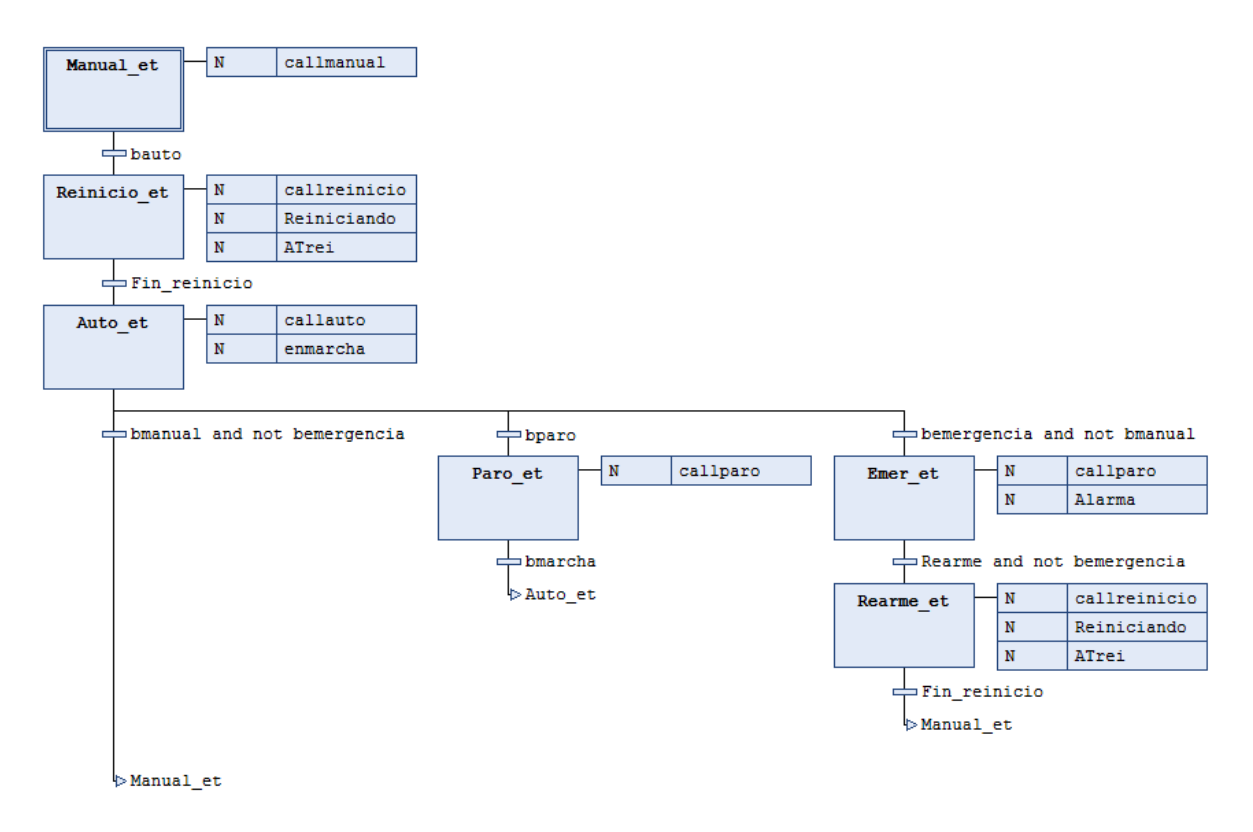

<span id="page-55-1"></span>*Figura 36: Diagrama de modos instalación de productos embotellados*

## <span id="page-56-0"></span>7 RESULTADO DE LA SIMULACIÓN

Tras haber explicado el diseño de las instalaciones, todos sus elementos y modos de funcionamiento, el trabajo previo de Matlab y la automatización de estas e implementación del control predictivo a los sistemas correspondientes en CODESYS, es momento mostrar las instalaciones en funcionamiento mediante una simulación en tiempo real.

### <span id="page-56-1"></span>7.1 SIMULACIÓN EN TIEMPO REAL DE LA INSTALACIÓN DE PRODUCCIÓN DE BARRILES

Antes de nada, se debe poner el programa en modo simulación en la pestaña en línea. Una vez hecho esto para comenzar la simulación se debe iniciar la sesión y seleccionar 'Run'.

Una vez iniciada, la instalación comenzará en modo manual y se podrá controlar todos los actuadores mediante los botones del mando de la instalación. En el selector de modos habrá una lámpara indicando que se está en modo manual. A partir de este momento el control predictivo del nivel del depósito funcionará en cualquier modo, y se podrá modificar el nivel deseado. En la figura 37 se puede observar la instalación funcionando en modo manual.

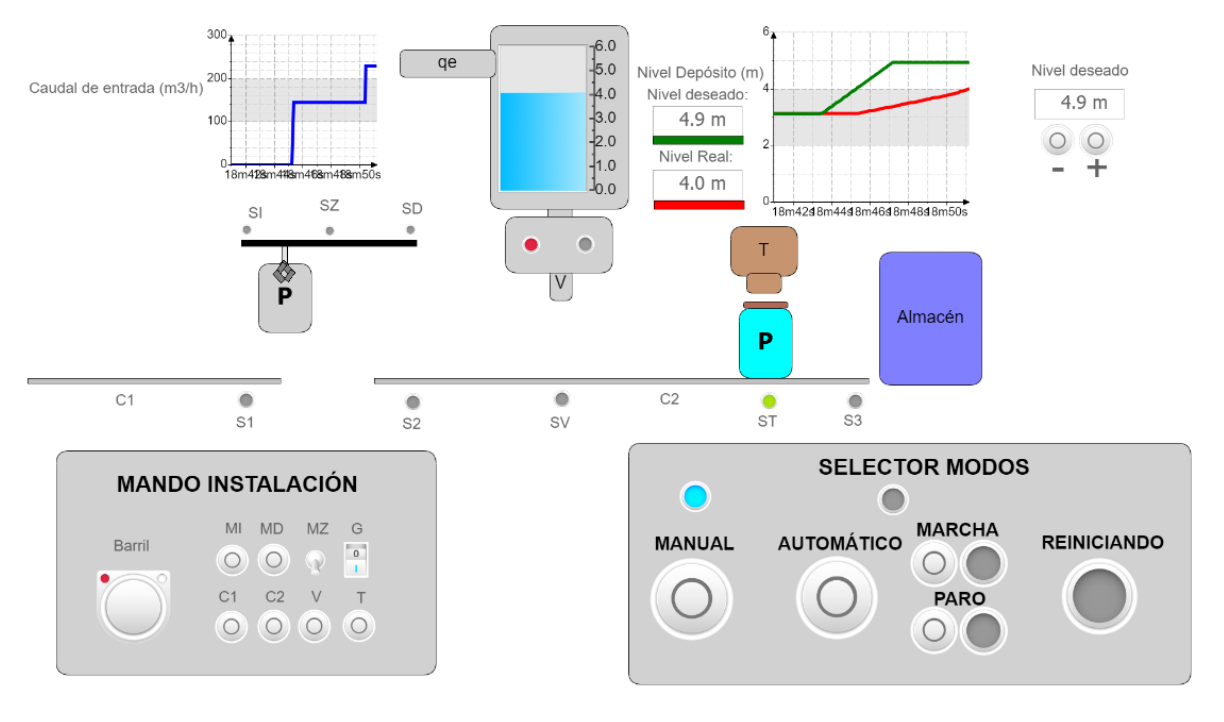

*Figura 37: Instalación de producción de barriles funcionando en modo manual*

<span id="page-56-2"></span>En la figura se puede ver que la luz que indica modo manual está encendida. Un barril ha sido llenado y taponado manualmente mientras otro se desplaza con el gancho. Además, se ha establecido un nivel deseado de 4.9 m para el depósito y se puede observar los incrementos en el caudal de entrada para llegar al nivel deseado de forma óptima en tiempo real.

A continuación, si se pulsa el modo automático, se pasará al modo reinicio. Una vez terminado el modo reinicio la instalación comenzará a producir barriles de agua de forma continua, siguiendo el funcionamiento descrito anteriormente en el documento. En la figura 38 se puede observar la instalación funcionando en modo automático.

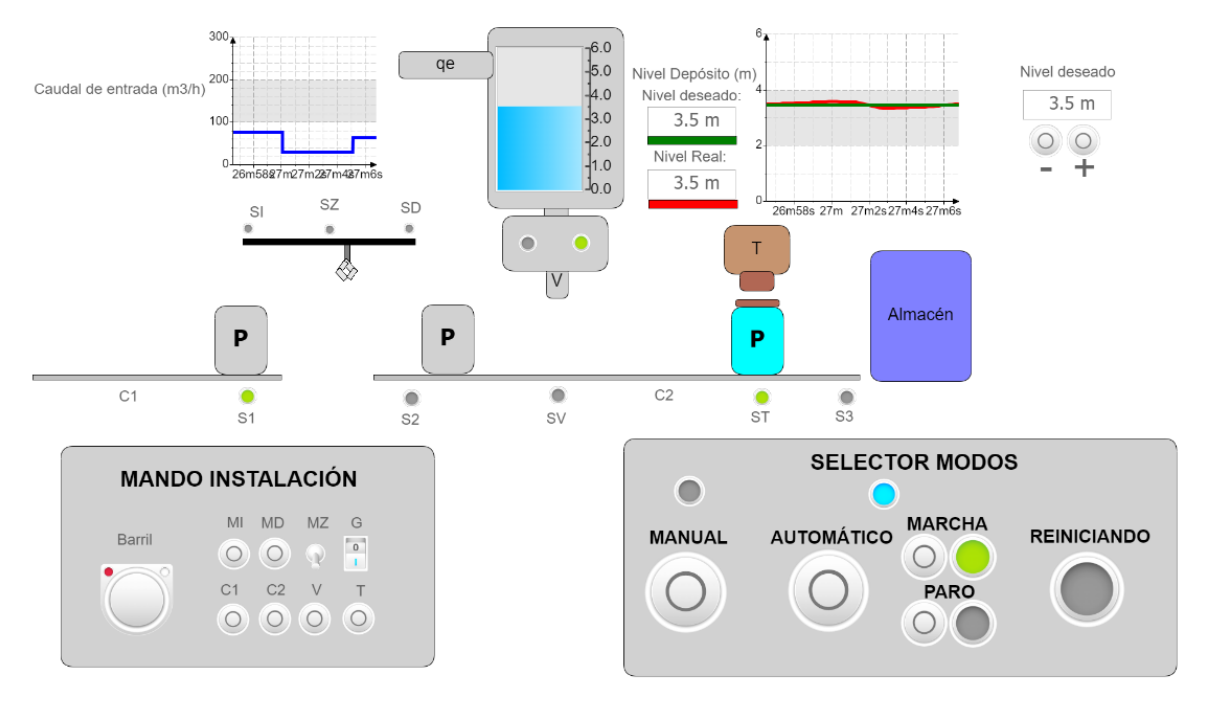

*Figura 38: Instalación de producción de barriles funcionando en modo automático.*

<span id="page-57-1"></span>Se puede observar en la gráfica de nivel del depósito como baja cuando se llena un barril y automáticamente se vuelve al llevar hasta el deseado mediante control predictivo mientras el siguiente barril.

Además, en cualquier momento se puede alternar entre los modos marcha y paro o pasar al modo manual de nuevo.

### <span id="page-57-0"></span>7.2 SIMULACIÓN EN TIEMPO REAL DE LA INSTALACIÓN DE PRODUCTOS EMBOTELLADOS

De la misma manera que en el apartado anterior, se inicia la simulación en modo manual, donde se pueden activar los actuadores que se desean mediante los botones del mando de la instalación. También se puede modificar la temperatura de referencia como se desee en cualquier modo de funcionamiento y la temperatura de la caldera evolucionará hasta la deseada gracias al control predictivo. En la figura 39 se puede ver la instalación funcionando en modo manual.

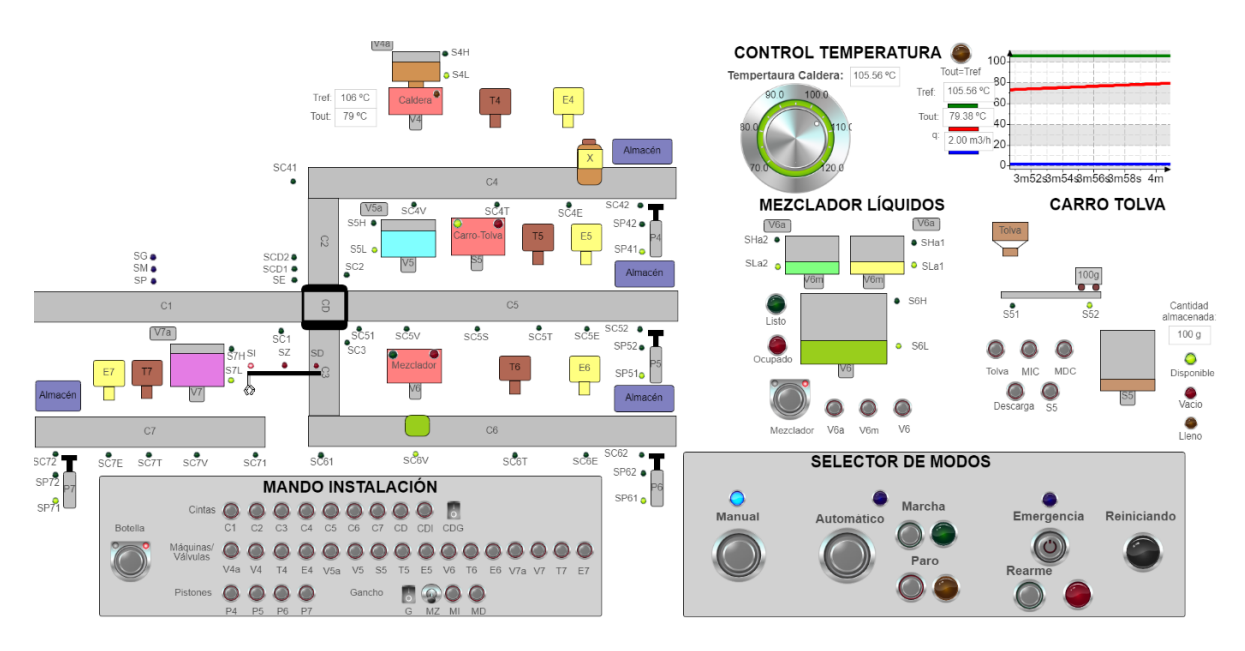

*Figura 39: Instalación de productos embotellados funcionando en modo manual.*

<span id="page-58-0"></span>En este caso, manualmente, se ha preparado el producto X y se ha llenado una botella pequeña en el mezclador. Se puede observar además que se han llenados los depósitos. Además, se ha puesto 105ºC de temperatura de referencia, por tanto, la señal de la caldera se ha desactivado pues está en proceso de calentar el agua hasta la temperatura deseada.

Si se pulsa el botón para pasar al modo automático, la instalación pasará por el modo reinicio y posteriormente comenzará a producir los productos embotellados X, Y, Z y S de forma continua, mediante el proceso descrito anteriormente en el documento. En la figura 40 se observa la instalación funcionando en modo automático.

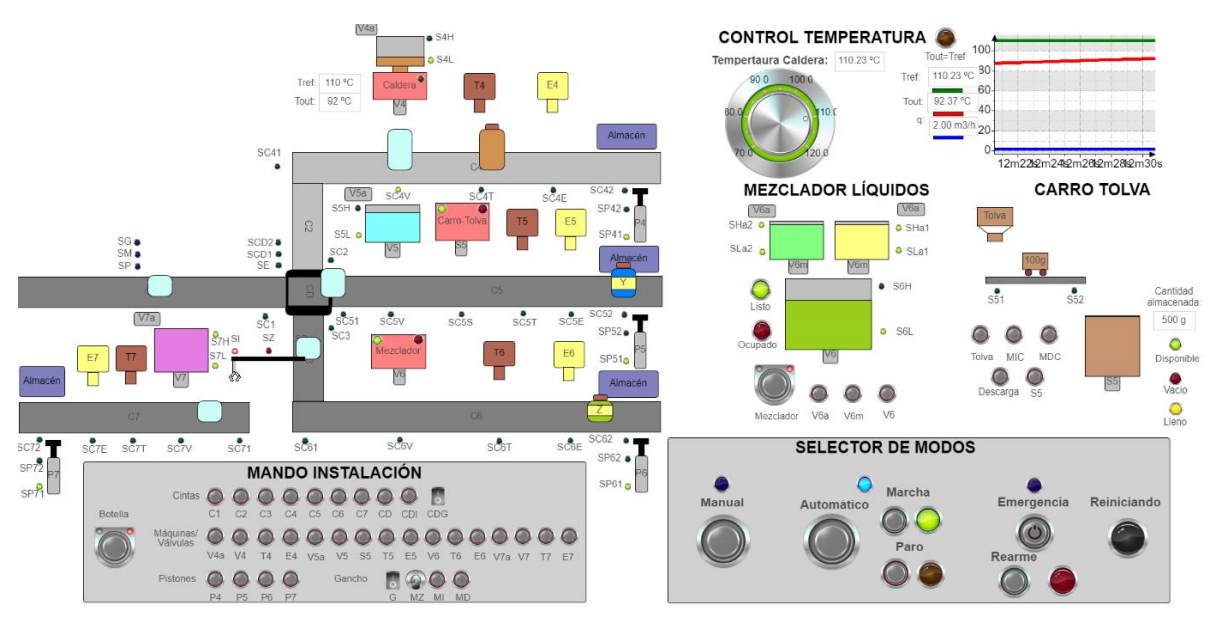

<span id="page-58-1"></span>*Figura 40: Instalación de productos embotellados funcionando en modo automático.*

En el instante que se muestra en la figura se puede observar como las botellas son enviadas a las cintas que les corresponden en función de su tamaño. La cinta 4 está en espera, pues se ha modificado la temperatura de referencia y el líquido de la caldera no está a la temperatura deseada. Se puede observar que en la cinta 5 se ha creado un producto Y. las botellas pequeñas, tal como se ha programado, la mitad van por la cinta 6 y la otra mitad son llevadas a la 7 por el gancho. En este caso se observa un producto Z terminado en la cinta 6 y una botella pequeña que acaba de entrar en la 7.

En cualquier momento se puede alternar entre el modo paro y el marcha. Además, durante el funcionamiento en automático, se puede activar en cualquier momento el modo emergencia como se observa en la figura 41.

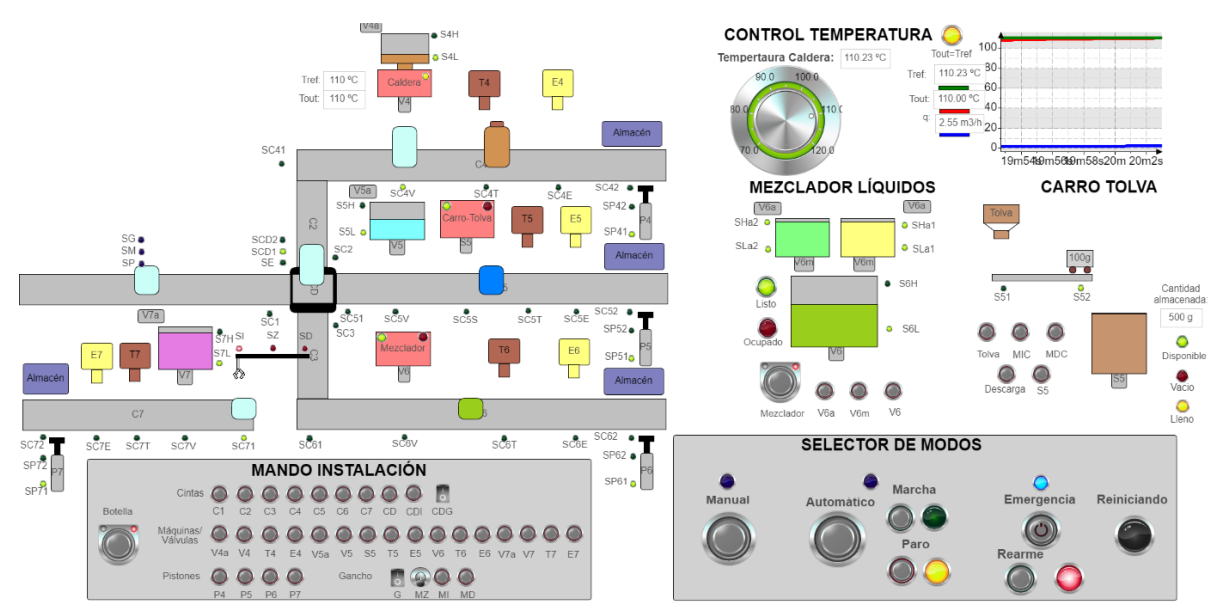

*Figura 41: Instalación de productos embotellados con modo emergencia activado.*

<span id="page-59-0"></span>Se puede observar que en este modo todos los actuadores se desactivan, el gancho tiene un paro a fin de ciclo y se enciendo una luz roja debajo del botón emergencia. Si a continuación se pulse rearme comenzará un reinicio y se pasará de nuevo a modo manual. También se podría pasar a modo manual directamente a modo automático.

## <span id="page-60-0"></span>8 CONCLUSIONES, APLICACIONES Y LÍNEAS DE TRABAJO FUTURAS

Gracias al trabajo realizado en este proyecto se ha podido realizar la simulación en tiempo real de una instalación funcionando en distintos modos de funcionamiento. Además, con la ayuda de Matlab se ha podido aplicar el control predictivo a sistemas en CODESYS. Primero se ha llevado a cabo para una instalación más simple y con menos elementos como es la cadena de producción de barriles de agua. Trabajar con este sistema más simple ha facilitado el entender como automatizar la instalación mediante CODESYS e implementar el control predictivo adecuadamente. Lo aprendido con este primer proceso más simple se ha podido expandir a una instalación más compleja, con muchos más elementos, más productos finales y más modos de funcionamiento.

Lo verdaderamente interesante es que se ha conseguido simular el funcionamiento de las instalaciones en tiempo real. Gracias a la implementación del control predictivo en CODESYS se ha podido observar cómo evolucionan los sistemas en tiempo real cuando se quiere modificar en este caso la temperatura o el nivel del agua. Mientras que en la simulación en Matlab se define un determinado tiempo de simulación y se obtienen las gráficas directamente para el tiempo seleccionado y una referencia fija, en CODESYS puedes dejar correr la simulación e ir modificando el valor de la referencia en tiempo real viendo de manera directa cuanto tarda de verdad el sistema en evolucionar.

Esta posibilidad de realizar una simulación en tiempo real de la instalación con las variables de los sistemas evolucionando y siendo controladas puede ser muy útil en la industria actual. En cualquier fábrica en la que se lleve a cabo un determinado proceso industrial, simulaciones en tiempo real como las realizadas en este trabajo pueden ser de gran utilidad. Por ejemplo, pueden servir para entrenar a los operarios y que entiendan bien los elementos de la instalación, que hacen cuando se activan y que sensores hay presentes. Para esto puede ser muy útil el modo manual donde pueden probar a utilizar todos los actuadores con libertad, viendo en la visualización los efectos que tienen. Además, en modo automático pueden observar cómo funciona el proceso y entender bien las distintas etapas que tiene. Además, el hecho de que los sistemas evolucionen en tiempo real en la simulación es muy útil para que los operarios entiendan bien con una simple simulación de un programa los tiempos de la instalación. Que sepan, por ejemplo, si quieren aumentar la temperatura de la caldera 50ºC, cuanto tiempo real de espera le va a suponer al sistema alcanzar esa nueva temperatura y además puedan ver cómo evoluciona el caudal de entrada en este caso para alcanzar de forma óptima dicha temperatura, controlado mediante control predictivo.

Por otra parte, en procesos más complejos, estas simulaciones pueden ayudar a observar cuellos de botella en los procesos. En función de los sistemas presentes en el proceso y lo que tarden las variables de sus sistemas en alcanzar los niveles deseados se podrán observar en que líneas de producción se acumulan productos pues deben esperar a que los sistemas estén listos y cuales tienen una capacidad adecuada.

En definitiva, estas simulaciones en tiempo real resultan ser muy útiles para la industria de diversas maneras y permiten ver el funcionamiento de procesos antes de tener que empezar a construir nada real. El hecho de poder hacerlas de esta manera sencilla, con un software accesible como CODESYS y solo con el apoyo de Matlab es muy interesante, pues permite de manera sencilla comprobar y percibir los funcionamientos y tiempos de procesos industriales reales que se quieran llevar a cabo, así como de sistemas más pequeños.

Como líneas de trabajo futuras, sería muy interesante tratar de poder estas simulaciones sobre procesos a mayores escalas y con una mayor variedad de sistemas controlados simultáneamente. Además, en este trabajo se han controlado sistemas SISO, por lo que podría ser interesante ver cómo funcionan estas simulaciones con sistemas multivariable.

## <span id="page-61-0"></span>9 REFERENCIAS

[1] HISTORIA DE LA AUTOMATIZACIÓN. Agudelo N., Tano G. y Vargas C. A. Universidad ECCI. Bogotá, Colombia.

[2] AUTOMATIZACIÓN DE PROCESOS INDUSTRIALES: ROBÓTICA Y AUTOMÁTICA. Moreno E. G. Valencia, España. (1999)

[3] AUTOMATIZACIÓN DE PROCESOS MEDIANTE GUÍA GEMMA. Ponsa P. y Vilanova R. Barcelona, España. (2005)

[4] AUTOMATIZACIÓN INDUSTRIAL. Sanchis R., Romero J. A. y Ariño C. V. Castellón, España. (2010).

[5] La importancia de la automatización de procesos industriales. Artículo en línea: https://www.edsrobotics.com/blog/automatizacion-procesos-industriales/

[6] Automatización de procesos industriales: ventajas y cómo aplicarla. Artículo en línea: https://www.sydle.com/es/blog/automatizacion-de-procesos-industriales-64ca5277f90a0a42e9aba715

[7] Ejemplos y proyectos reales de automatización industrial. Artículo en línea: https://opensistemas.com/automatizacion-industrial/

[8] ¿QUÉ ES EL CONTROL PREDICTIVO Y HACIA DÓNDE SE PROYECTA? Sendoya D. F., Publicaciones E Investigación, Neiva, Colombia. Vol. 7, 53-59. <https://doi.org/10.22490/25394088.1106>

[9] CONTROL PREDICTIVO: PASADO, PRESENTE Y FUTURO. Eduardo F. Camacho y Carlos Bordons, Revista Iberoamericana de Automática e Informática Industrial, Sevilla, España. Vol. 1, Núm. 3, 2004.

[10] Software CODESYS. Artículo en línea: https://www.eaton.com/es/es-es/catalog/industrialcontrol--drives--automation---sensors/codesys-software.html

[11] Sensores Industriales: ¿Por qué son importantes? Artículo en línea: https://www.cursosaula21.com/que-son-los-sensores-de-automatizacionindustrial/#:~:text=En%20t%C3%A9rminos%20simples%2C%20los%20sensores,un%20operador%20o %20un%20instrumento.

[12] INTRODUCCIÓN A LA AUTOMATIZACIÓN INDUSTRIAL. Brunete A., San Segundo P. y Herrero R. Madrid, España. (2024)

[13] Tipos de actuadores industriales. Artículo en línea: https://meinsa.com/2022/10/tiposactuadores-industriales/